# Pulsar MX Frame

15000 RT 20000 RT

# Installation and user manual

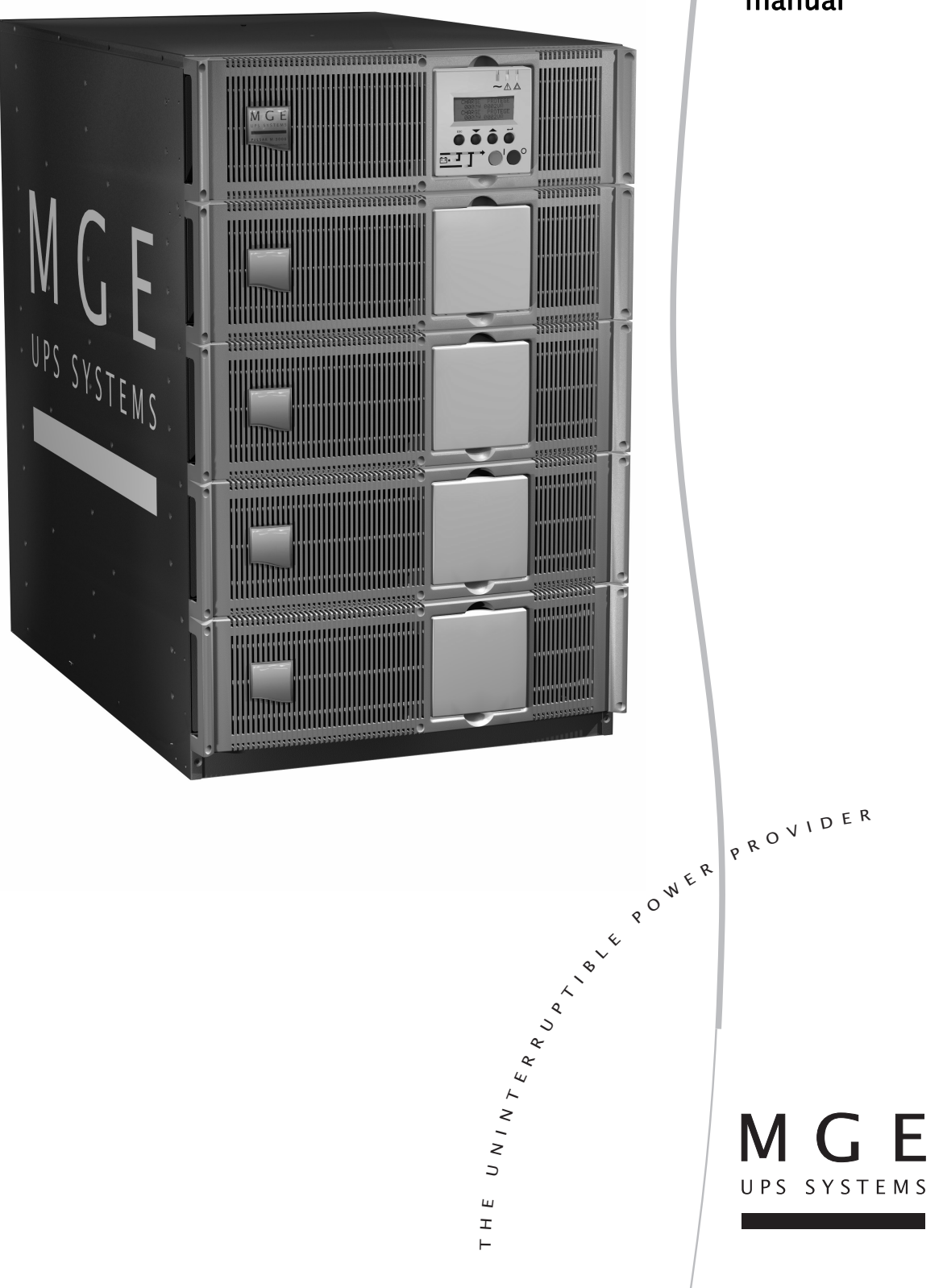

Thank you for selecting an MGE UPS SYSTEMS product to protect your electrical equipment.

The **Pulsar MX** range has been designed with the utmost care.

We recommended that you take the time to read this manual to take full advantage of the many features of your **UPS**  (**U**ninterruptible **P**ower **S**ystem)

**Warning:** this is a class A UPS product. In a domestic environment, this product may cause radio interference, in wich case, the user may be required to take additional measures.

Output cables should not be longer than 10 meters.

If the device must be installed in overvoltage category III or IV envoronments, additional upstream overvoltage protection must be provided for.

Before installing **Pulsar MX**, please read the booklet on the required safety instructions. Then follow the indications in this manual.

To discover the entire range of MGE UPS SYSTEMS products and the options available for the **Pulsar MX** range, we invite you to visit our web site at www.mgeups.com or contact your MGE UPS SYSTEMS representative.

#### Environmental protection

MGE UPS SYSTEMS has implemented an environmental-protection policy. Products are developed according to an eco-design approach.

#### **Substances**

This product does not contain CFCs, HCFCs or asbestos.

#### **Packing**

To improve waste treatment and facilitate recycling, separate the various packing components.

- ◗ The cardboard we use comprises over 50% of recycled cardboard.
- ◗ Sacks and bags are made of polyethylene.
- **•** Packing materials are recyclable and bear the appropriate identification symbol  $\mathcal{L}^{\bullet}$ .

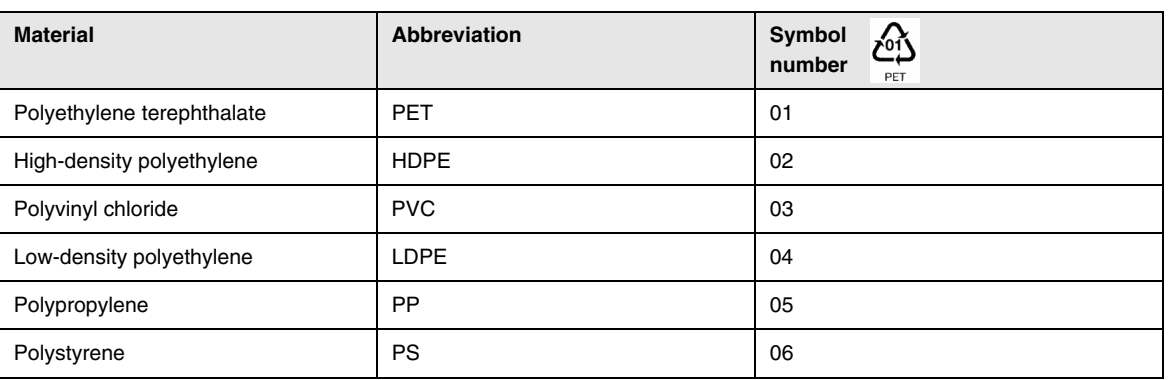

Follow all local regulations for the disposal of packing materials.

#### **End of life**

MGE UPS SYSTEMS will process products at the end of their service life in compliance with local regulations. MGE UPS SYSTEMS works with companies in charge of collecting and eliminating our products at the end of their service life.

#### ◗ **Product**

The product is made up of recyclable materials.

Dismantling and destruction must take place in compliance with all local regulations concerning waste.

At the end of its service life, the product must be transported to a processing centre for electrical and electronic waste.

#### ◗ **Battery**

The product contains lead-acid batteries that must be processed according to applicable local regulations concerning batteries.

The battery may be removed to comply with regulations and in view of correct disposal.

The "Material Safety Data Sheets" (MSDS) for the batteries are available on our web site\*.

(\*) For more information or to contact the Product Environmental manager, use the "Environmental Form" on the site: www.mgeups.com -> About us -> Environment.

# Introduction

### Pictograms

Important instructions that must always be followed.

**In the illustrations on the following pages, the symbols below are used:**

Information, advice, help.

Visual indication.

Action.

Audio signal.

 $\begin{array}{c} \square \end{array}$  $\frac{1}{\sqrt{2}}\frac{1}{\sqrt{2}}$ 

#### LED off

LED on

# **Contents**

### 1. Presentation

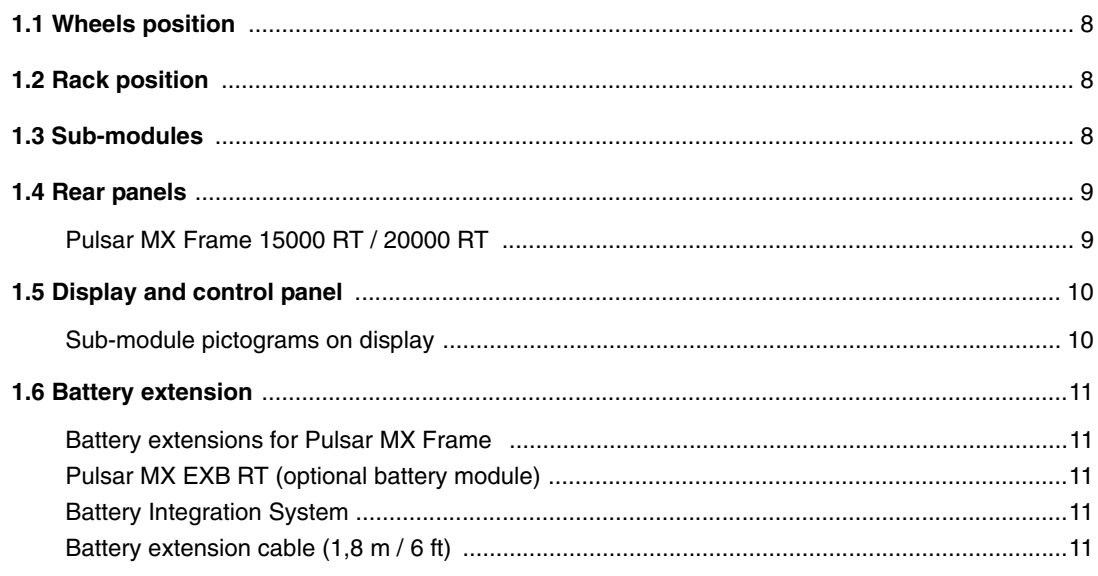

### 2. Installation

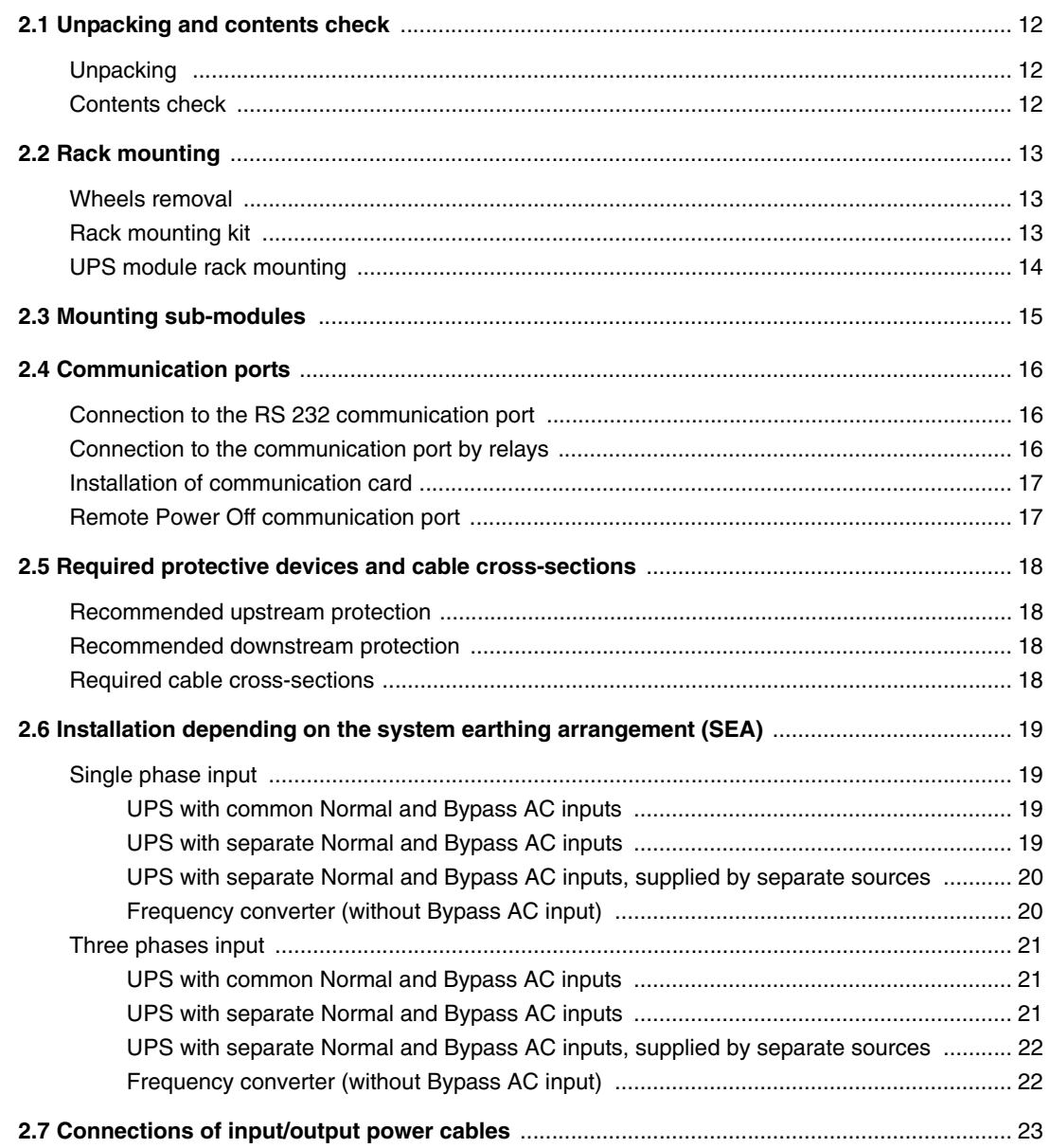

# **Contents**

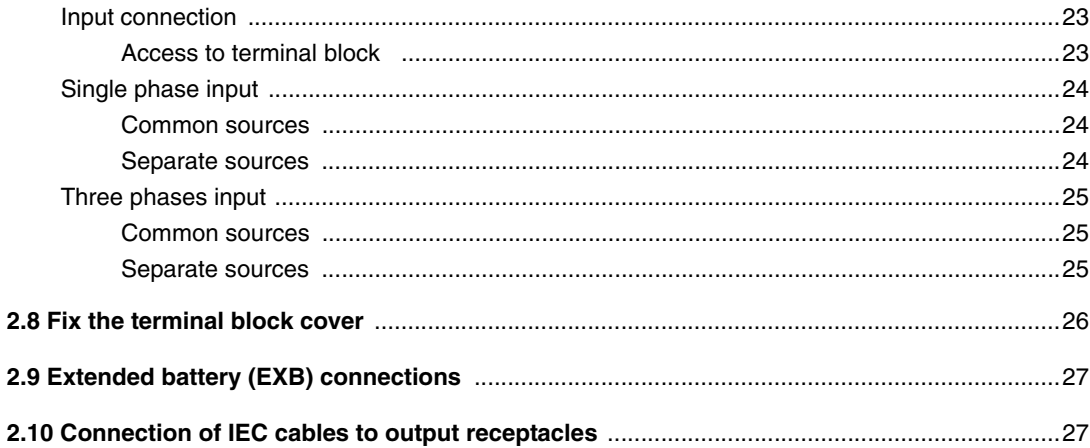

### 3. Operation

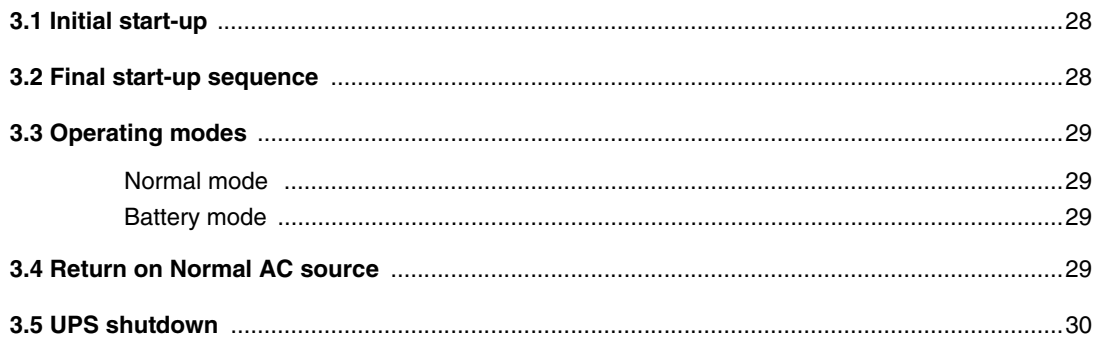

### 4. Access to measurements and personalisation data

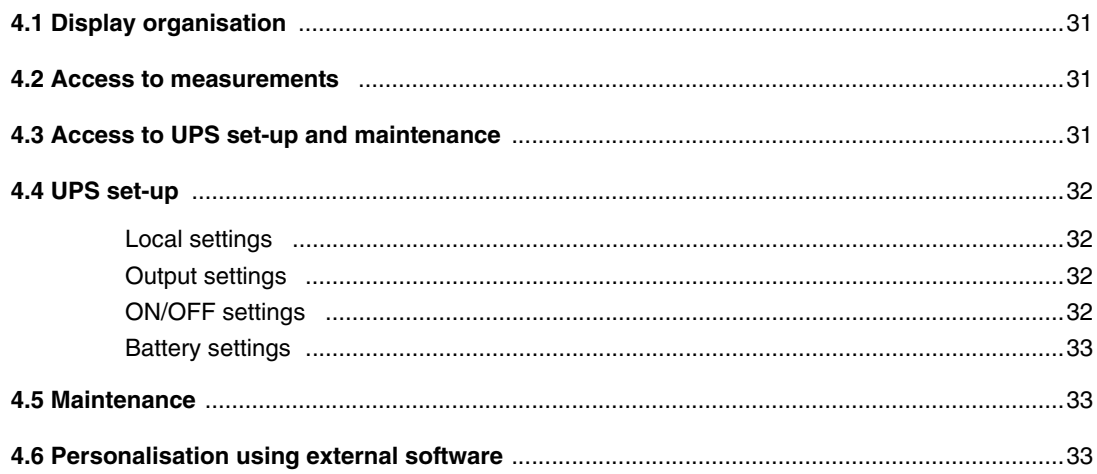

### 5. Troubleshooting

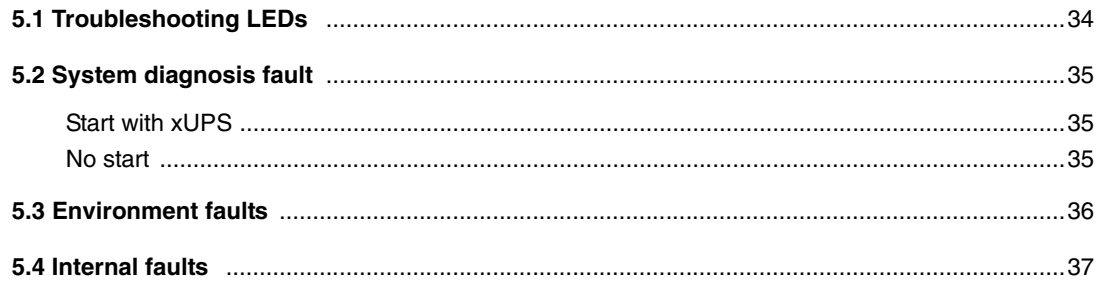

# **Contents**

### 6. Life Cycle Monitoring (LCM)

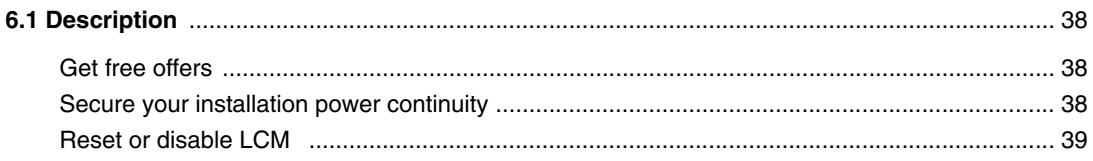

#### 7. Maintenance

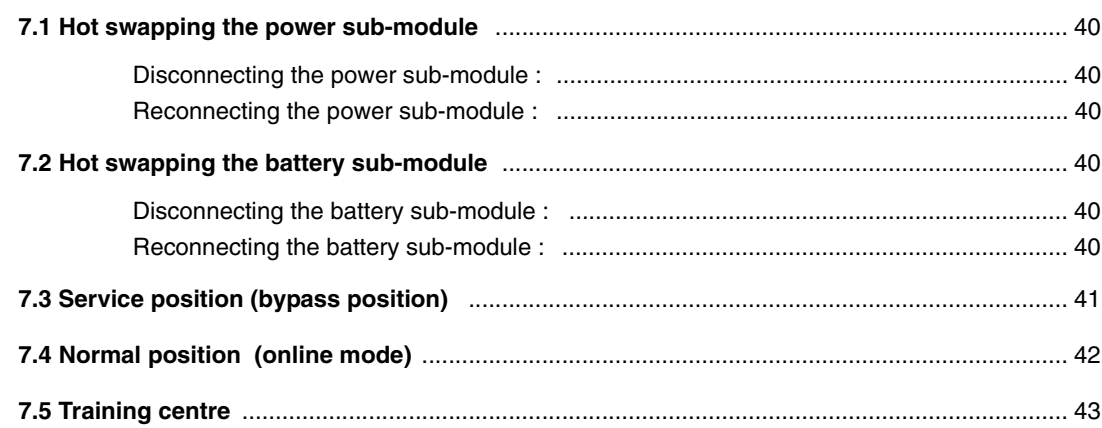

### 8. Appendices

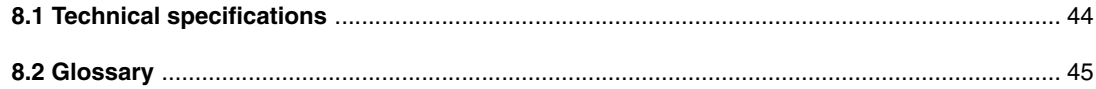

# <span id="page-7-1"></span><span id="page-7-0"></span>1.1 Wheels position

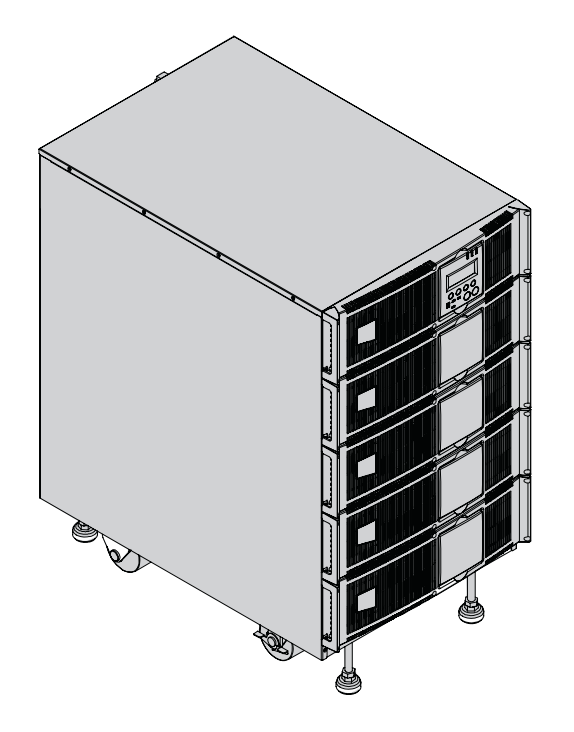

# <span id="page-7-2"></span>1.2 Rack position

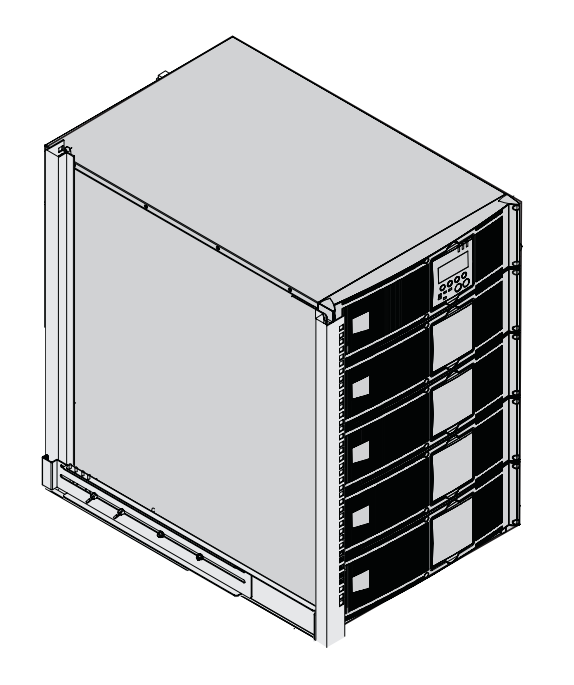

# <span id="page-7-3"></span>1.3 Sub-modules

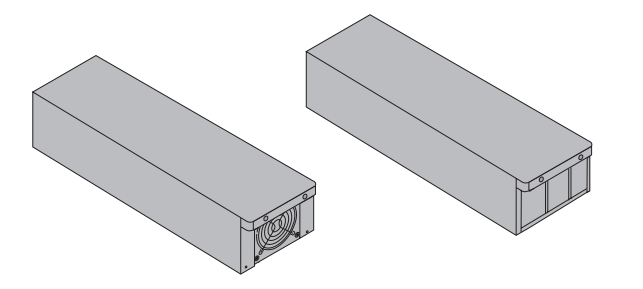

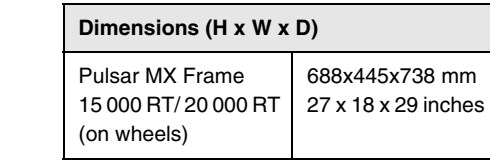

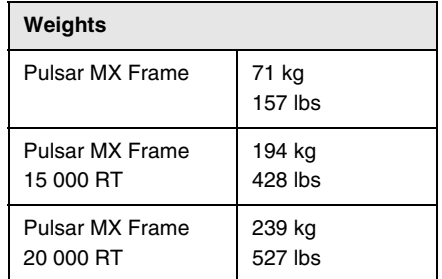

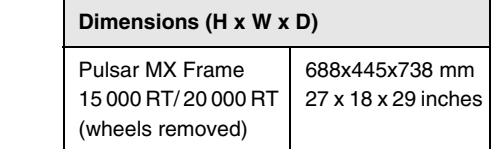

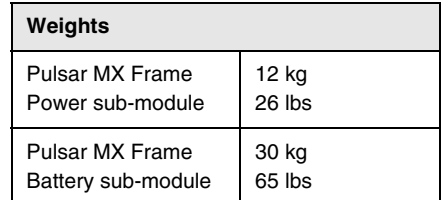

### <span id="page-8-0"></span>1.4 Rear panels

### <span id="page-8-1"></span>Pulsar MX Frame 15000 RT / 20000 RT

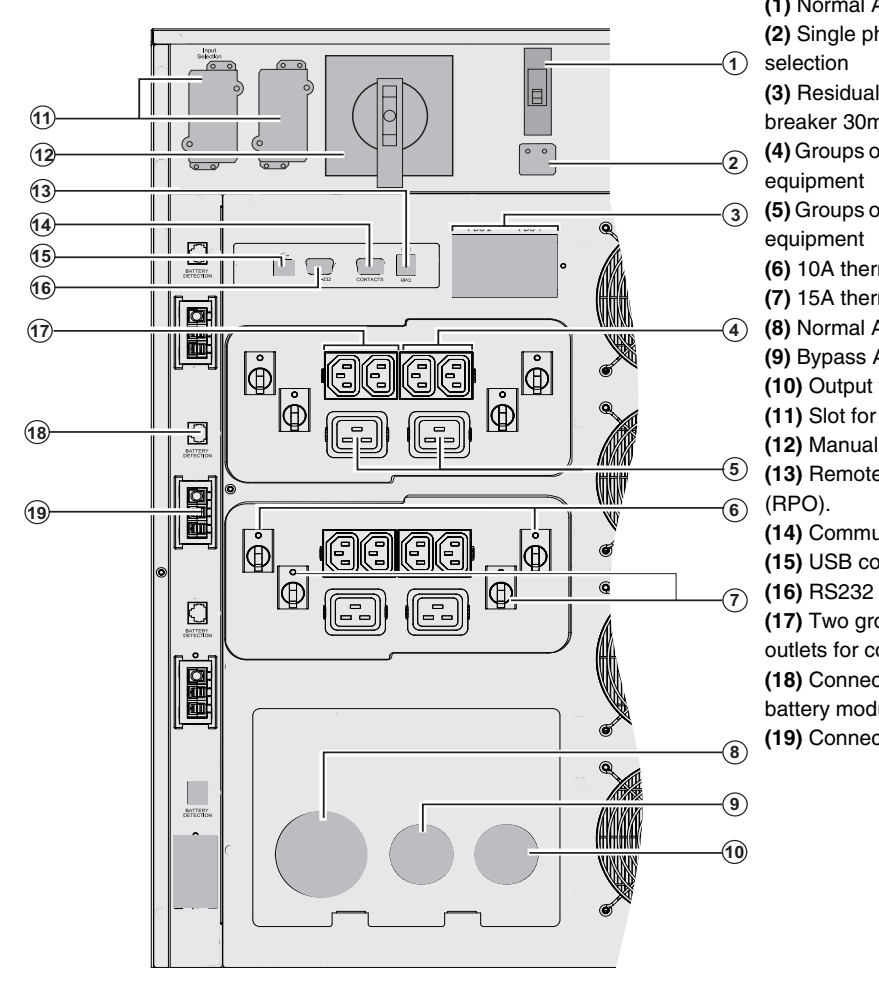

**(1)** Normal AC source input switch

- **(2)** Single phase or three-phase input
- **(3)** Residual-current earth-leakage circuit breaker 30mA for PDU1 and PDU2
- **(4)** Groups of 2 (10A) outlets for connection of
- **(5)** Groups of 2 (16A) outlets for connection of
- **(6)** 10A thermal switch
- **(7)** 15A thermal switch
- **(8)** Normal AC source terminal block
	- **(9)** Bypass AC source terminal block
	- **(10)** Output terminal block
	- **(11)** Slot for optional communication card
	- **(12)** Manual Bypass switch
- **(13)** Remote Power Off communication port
	- **(14)** Communication port by relay
	- **(15)** USB communication port
- **(16)** RS232 communication port 
	- **(17)** Two groups of 2 programmable (10A) outlets for connection of equipment **(18)** Connector for automatic detection of battery module(s)
	- **(19)** Connector for additional battery module

### <span id="page-9-0"></span>1.5 Display and control panel

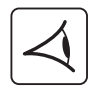

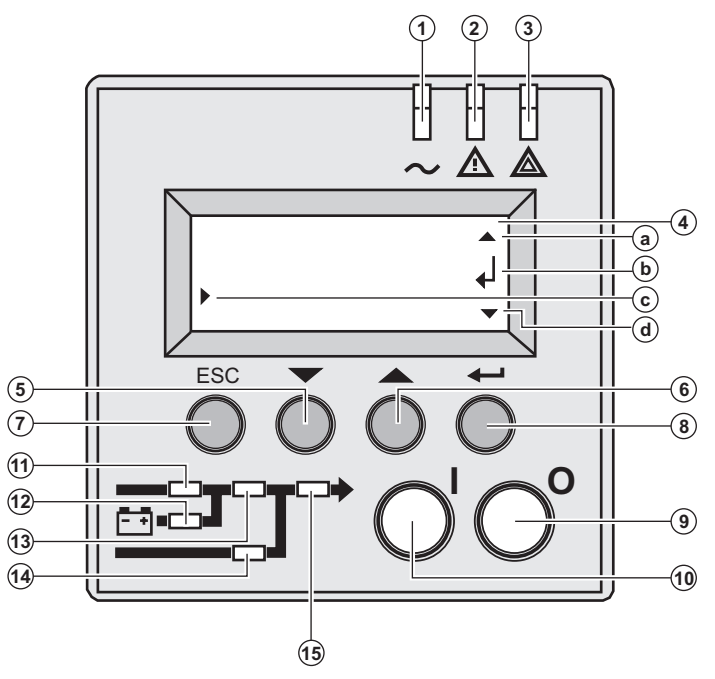

**(1)** Load protected LED **(2)** Downgraded operation LED **(3)** Load not protected LED **(4)** Alphanumeric display **(a)** Upper line exists, access by **(6**)  **(b)** Lower menu exists, access by **(8) (c)** Active line  **(d)** Lower line exists, access by **(5) (5) (6)** Function buttons (scroll down / scroll up) **(7)** Escape (cancel) button **(8)** Enter (confirm) button **(9)** UPS OFF button **(10)** UPS ON button **(11)** Rectifier LED **(12)** Battery LED **(13)** Inverter LED **(14)** Bypass LED **(15)** Load powered LED

### <span id="page-9-1"></span>Sub-module pictograms on display

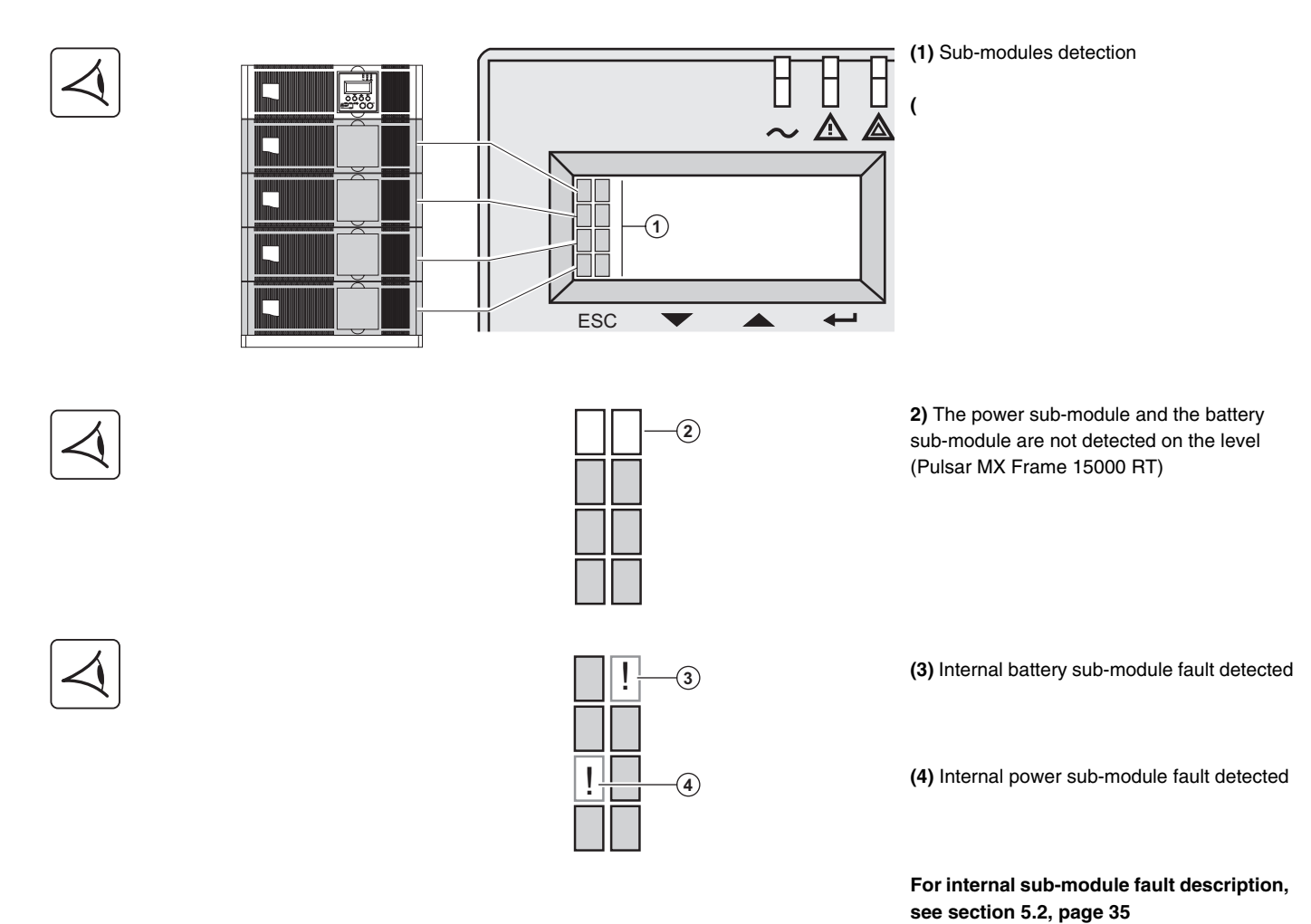

# <span id="page-10-0"></span>1.6 Battery extension

**Pulsar MX Frame** offers a standard backup time of 5 minutes at full load. To increase backup time up to 62 minutes (at full load), it is possible to connect **Pulsar MX EXB RT** modules to the UPSs.

### <span id="page-10-1"></span>Battery extensions for Pulsar MX Frame

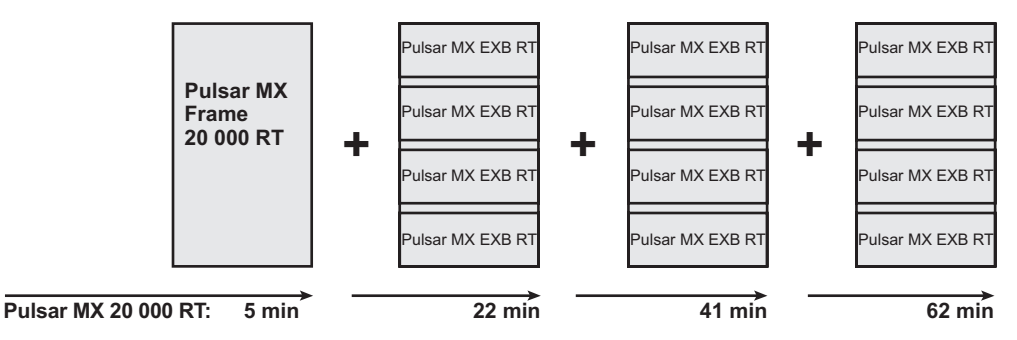

### <span id="page-10-2"></span>Pulsar MX EXB RT (optional battery module)

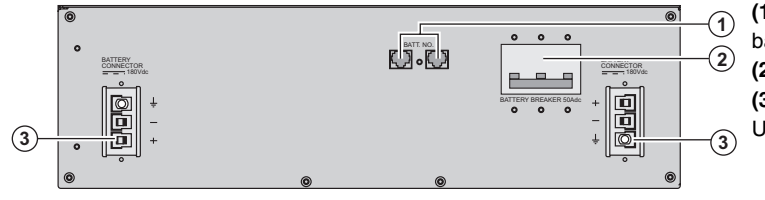

- **(1)** Connectors for automatic detection of battery module(s)
- **(2)** Battery circuit breaker
	- **(3)** Connectors for battery modules (to the
	- UPS or to the other battery modules)

### <span id="page-10-3"></span>Battery Integration System

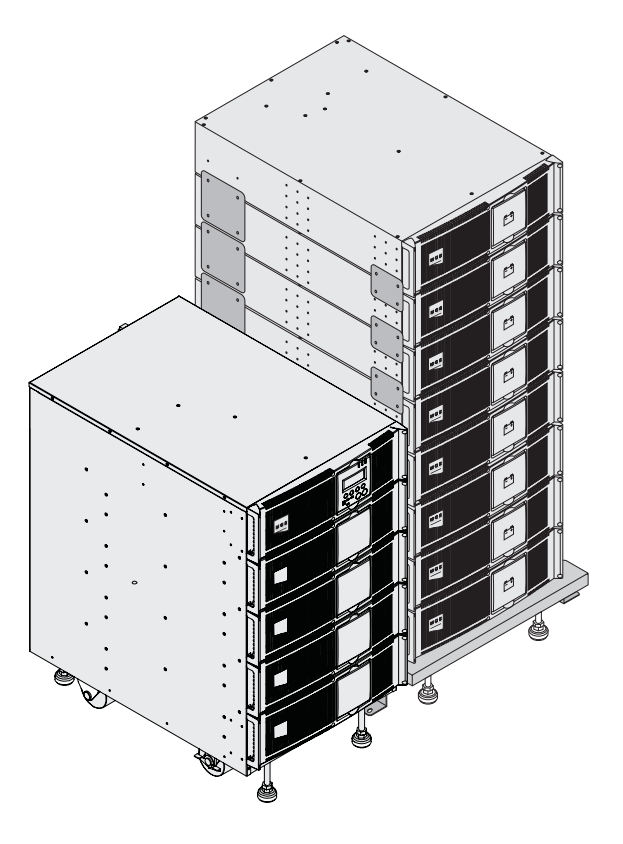

The Battery Integration System is intended for extended backup time configurations to conveniently stack and secure up to 8 modules on the same cart (swivel wheels with brakes, leveling feet, seismic side panels, plates to lock modules and screws included).

### <span id="page-10-4"></span>Battery extension cable  $(1,8 \text{ m } / 6 \text{ ft})$

This extended battery cable will be used instead of the standard battery cable when battery modules are distant from each other (located in two different enclosures, for instance).

### <span id="page-11-1"></span><span id="page-11-0"></span>2.1 Unpacking and contents check

### <span id="page-11-2"></span>Unpacking

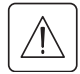

**Keep the packaging parts for wheels removal.**

<span id="page-11-3"></span>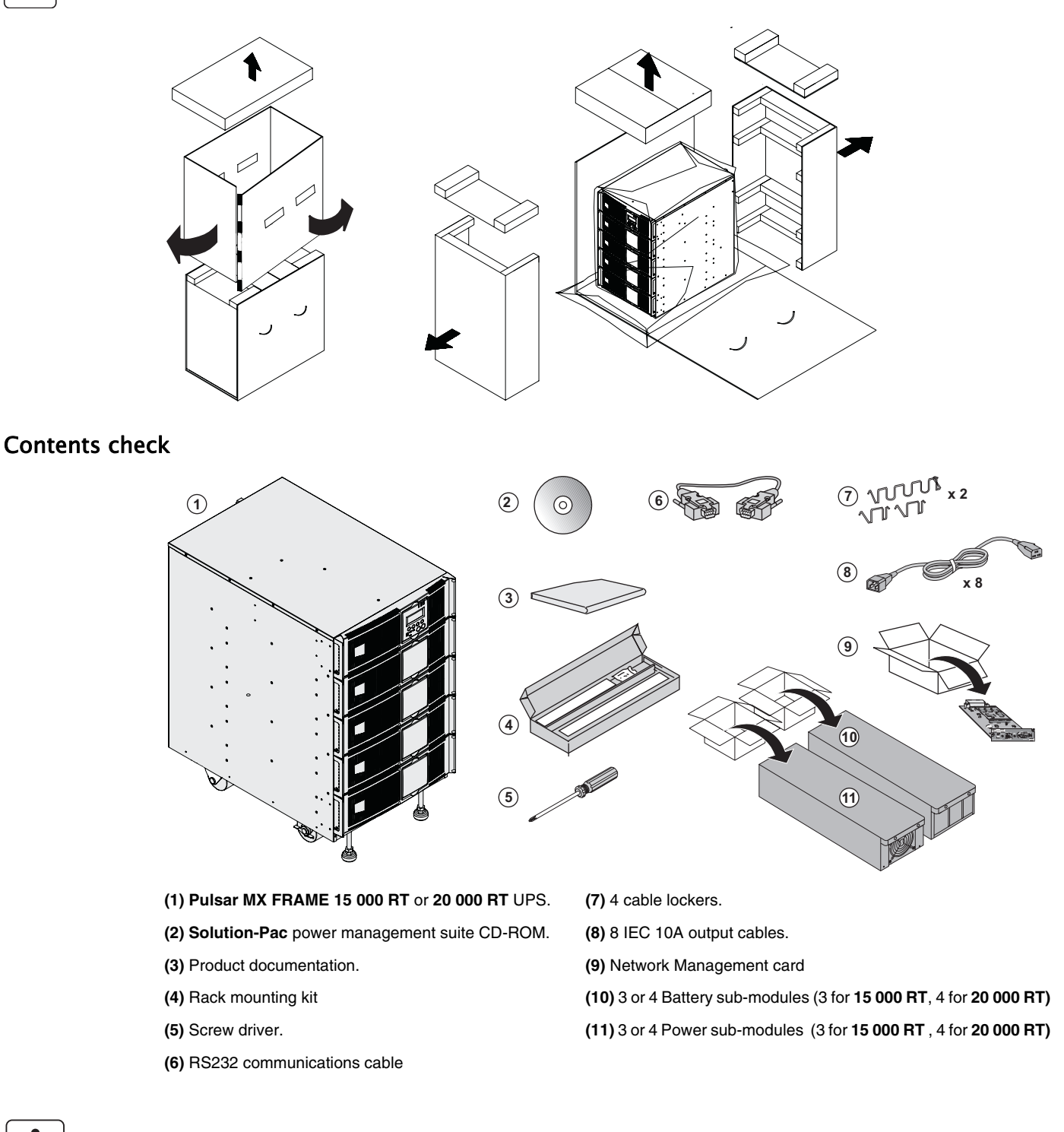

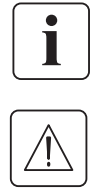

Packaging must be destroyed according to waste management standards. Recycling icons are displayed for easy selection.

**A dangerous voltage is present inside the power module and the battery module. Any operations to be carried out on these modules must be done so by qualified staff.**

### <span id="page-12-0"></span>2.2 Rack mounting

### <span id="page-12-1"></span>Wheels removal

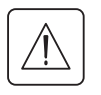

**The battery sub-modules and power sub-modules must no be mounted yet.**

**It is not allowed to install the UPS or battery module in a hermetically closed environment without any exchange of air.**

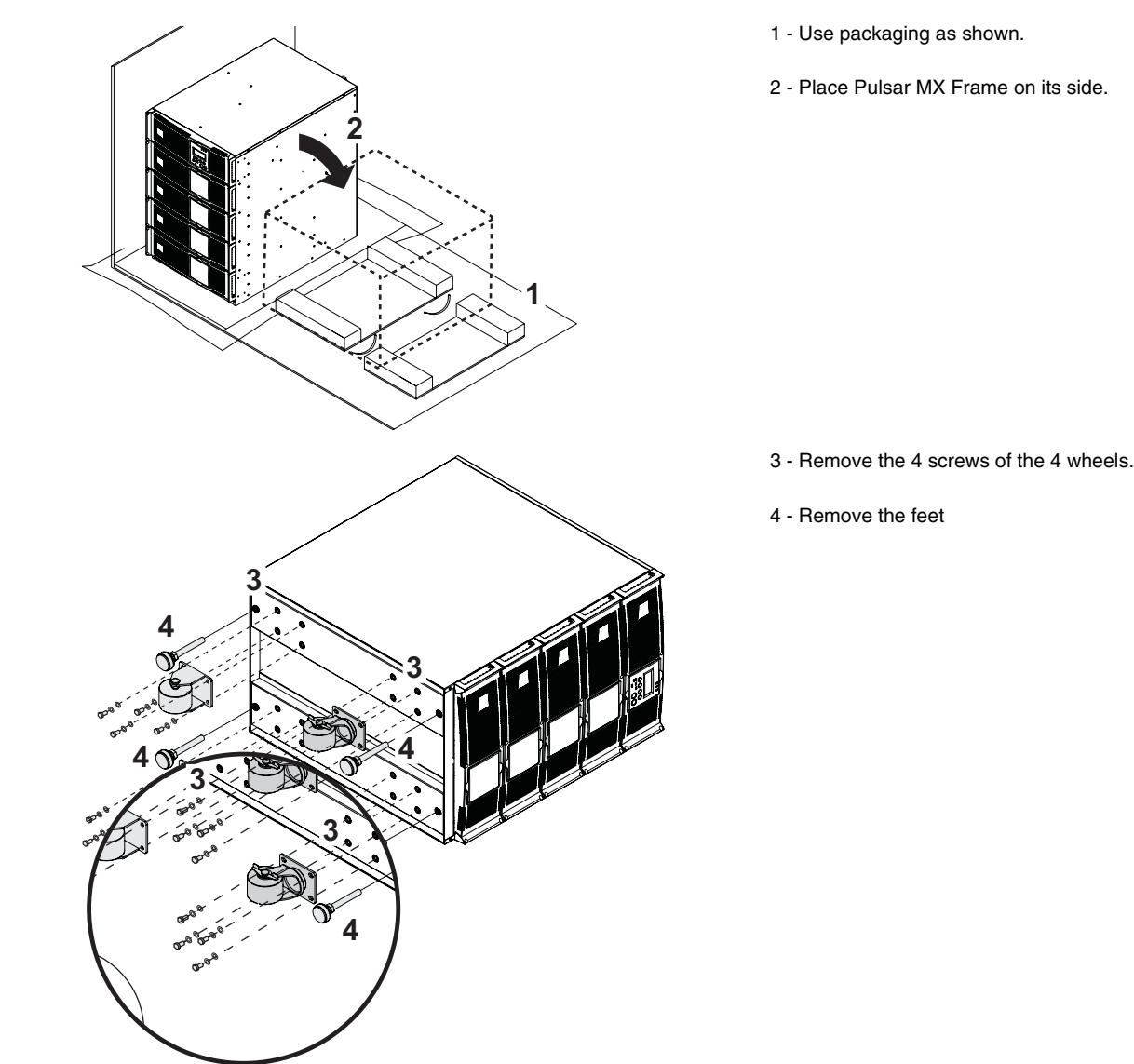

<span id="page-12-2"></span>Rack mounting kit

**Rack mounting kit content (19" enclosure)**

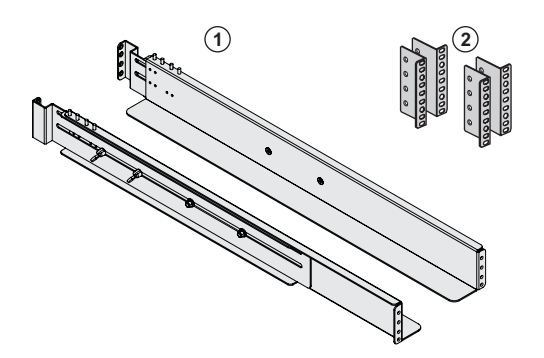

**(1)** Telescopic rails, 639 mm to 1005 mm length (27.36'' to 39.96'')

**(2)** Front mouting brackets

### <span id="page-13-0"></span>UPS module rack mounting

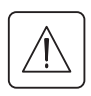

**The battery sub-modules and power sub-modules must no be mounted yet.**

**It is not allowed to install the UPS or battery module in a hermetically closed environment without any exchange of air.**

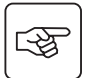

i

**Follow steps 1 to 4 for rack mounting the UPS onto the rails.**

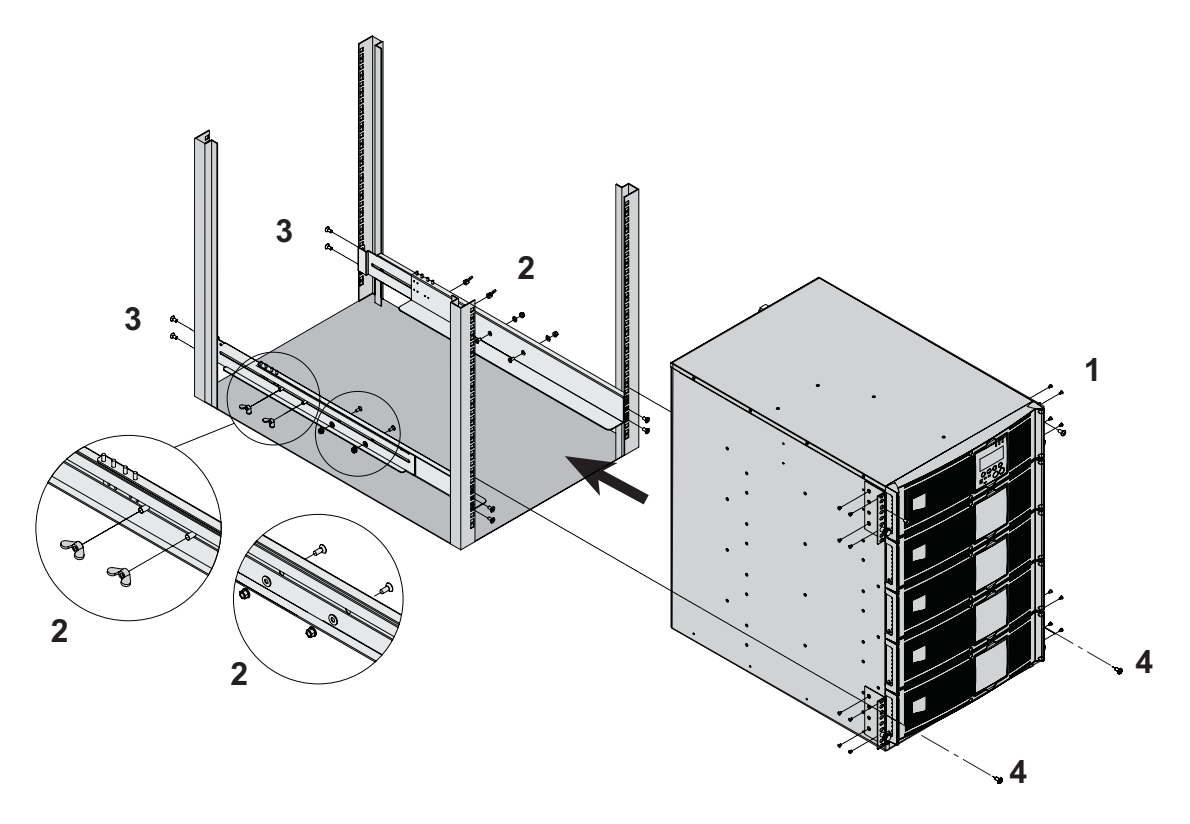

The rails and the necessary mounting hardware are supplied by MGE UPS SYSTEMS.

**Note for step 1**: it is possible to adjust the position of both front mounting ears.

### <span id="page-14-0"></span>2.3 Mounting sub-modules

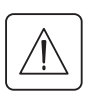

**A dangerous voltage is present inside the power module and the battery module. Any operations to be carried out on these modules must be done by qualified staff.**

**You must mount the modules from the lowest level to the highest level.** All the sub-modules must be mounted.

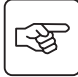

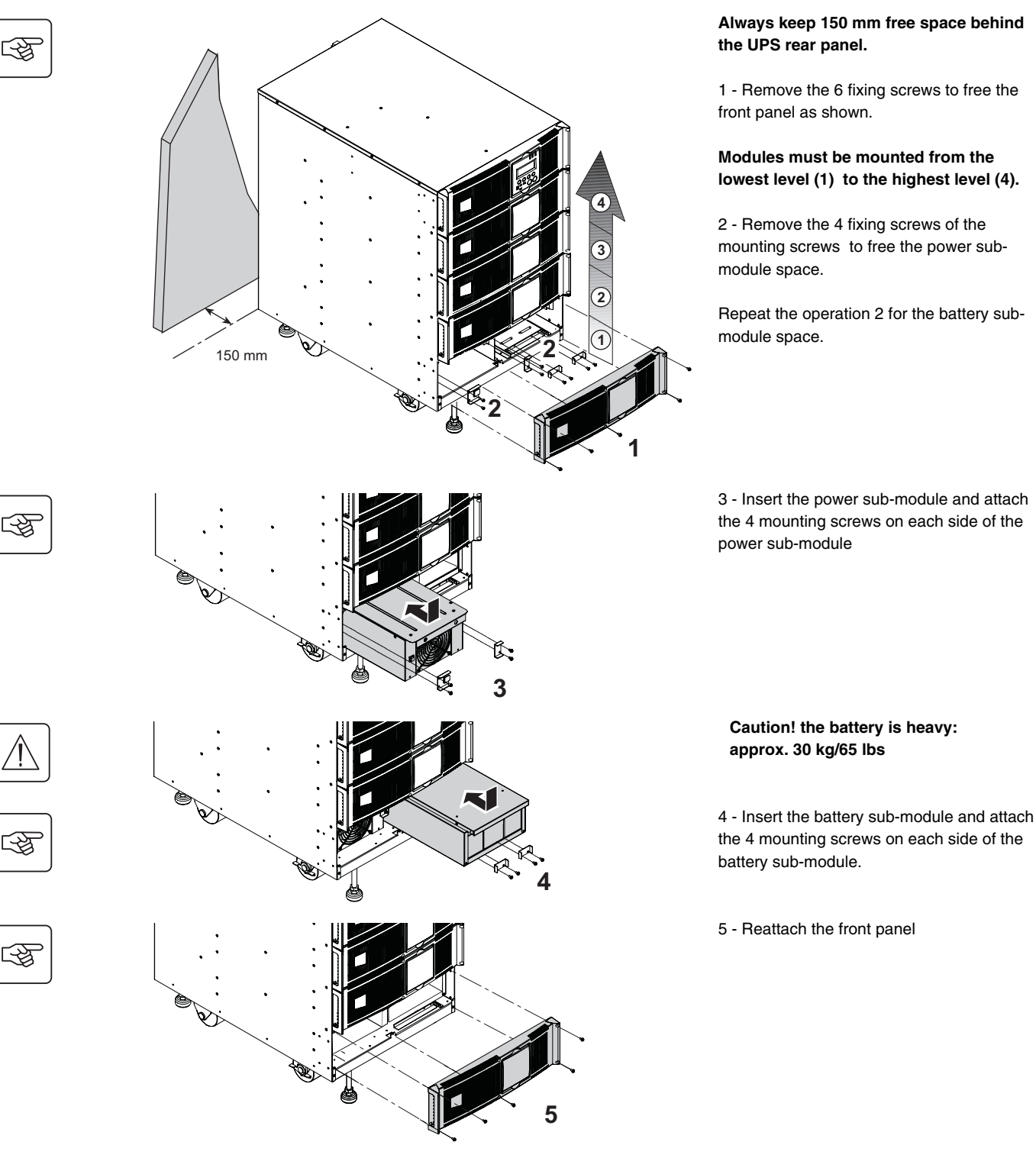

◗ **Caution: a battery can cause electrocution and high short circuit currents. Do not dispose of batteries in a fire. The battery may explode Do no open or mutilate batteries. Released electrolyte is harmful to the skin and eyes. It may be toxic.**

### <span id="page-15-0"></span>2.4 Communication ports

**Pulsar MX RT** provides 3 communication methods that can be used simultaneously:

◗ 2 COM ports provide RS232 or USB communications using MGE UPS SYSTEMS SHUT protocol. Compatible with most power management software applications available into the enclosed **Solution Pac** CD-Rom. Please, note that both ports cannot be used at the same time.

◗ The output contact port is used for basic signaling or for protection of IT systems like IBM iSeries (formerly AS400) and more. ◗The two slots are compatible with any MGE UPS SYSTEMS communication card (check **www.mgeups.com** web site for the complete list of compatible cards).

### <span id="page-15-1"></span>Connection to the RS 232 communication port

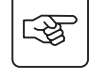

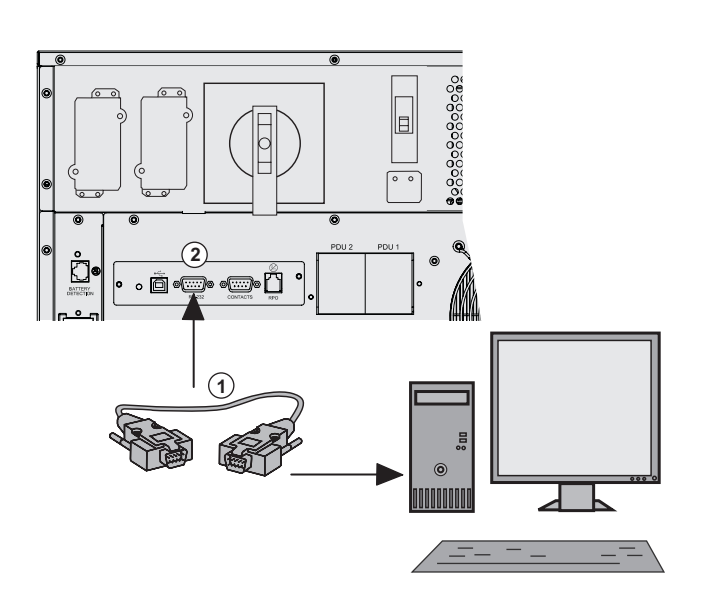

 1 - Connect the RS232 **(1)** communications cable to the serial port on the computer equipment.

2 - Connect the other end of the communication cable **(1)** to the RS232 **(2)** communications port on the UPS.

 The **UPS** can now communicate with various MGE UPS SYSTEMS power management application software. Please note that the configuration software is included with **Personal Solution Pac** for Windows.

### <span id="page-15-2"></span>Connection to the communication port by relays

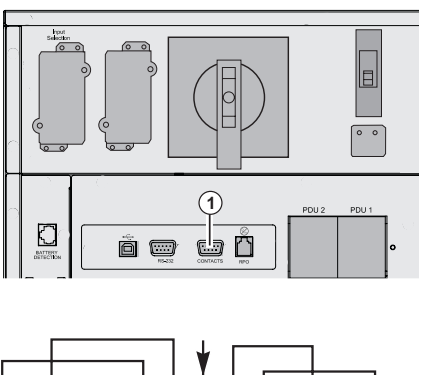

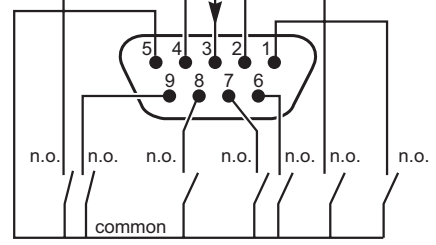

n.o. : contact normally open

**(1)** Communication port by relay

◗ Pin 1: major alarm ◗ Pin 2: battery fault ◗ Pin 3: remote shutdown from external power (5 to 27 V DC/10 mA max). ◗ Pin 4: normal operation, not on battery, contact ( 48 V DC/2 A max) ◗ Pin 5: common ◗ Pin 6: operation on bypass, ◗ Pin 7: low battery warning ◗ Pin 8: load powered ◗ Pin 9: operation on battery

When the status is active, the contact between the common (Pin 5) and the relevant information pin is closed.

Output relays specifications ◗ Voltage: 48 V DC max, ◗ Current: 2 A max, ◗ Power: 62.5 VA, 30 W. Example: for 48 V DC, Imax=625 mA

### <span id="page-16-0"></span>Installation of communication card

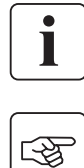

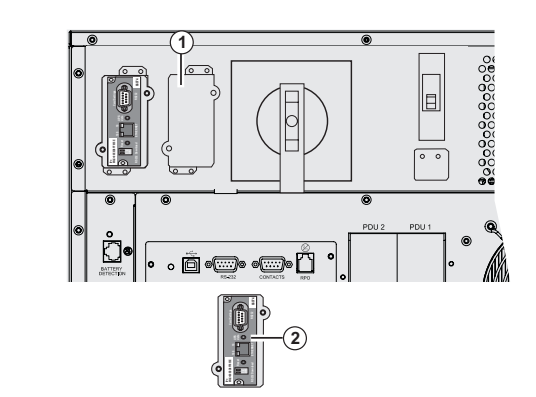

### <span id="page-16-1"></span>Remote Power Off communication port

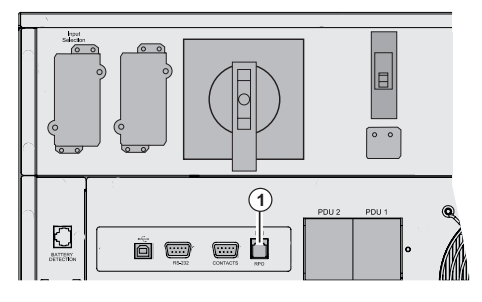

RT. This can be achieved by means of a shunt trip.

 It is not necessary to shutdown the UPS before installing a communications card.

1 - Remove the slot cover **(1)** secured by two<br>
to secure the slot cover **(1)** secured by two<br>
to secrews<br>
the slot cover **(1)** secured by two<br>
secrews screws.

> 2 - Insert the communication card **(2)** in the slot.

3 - Secure the card with both screws.

**(1)** Remote Power Off communication port (RPO).

Installation of a Remote Power Off function must be carried out in compliance with applicable regulations. In order to fully de-energize devices and **Pulsar MX Frame** with the RPO port, it is necessary: ◗ to use a two-position switch (Normally Open or Closed contact should be held more than 1 second to be taken into account). Ito connect to this RPO switch a device that allows to trip all breaker(s) located upstream<sup>(1)</sup> and downstream<sup>(2)</sup> Pulsar MX

(1) : If not, the output devices could be powered again through static switch when the two-position switch is released. (2) : If not, the output devices will remain powered several seconds after the RPO activation.

Please, notice that the internal batteries will remain connected to the power sub-module after RPO activation.

The cable is not included.

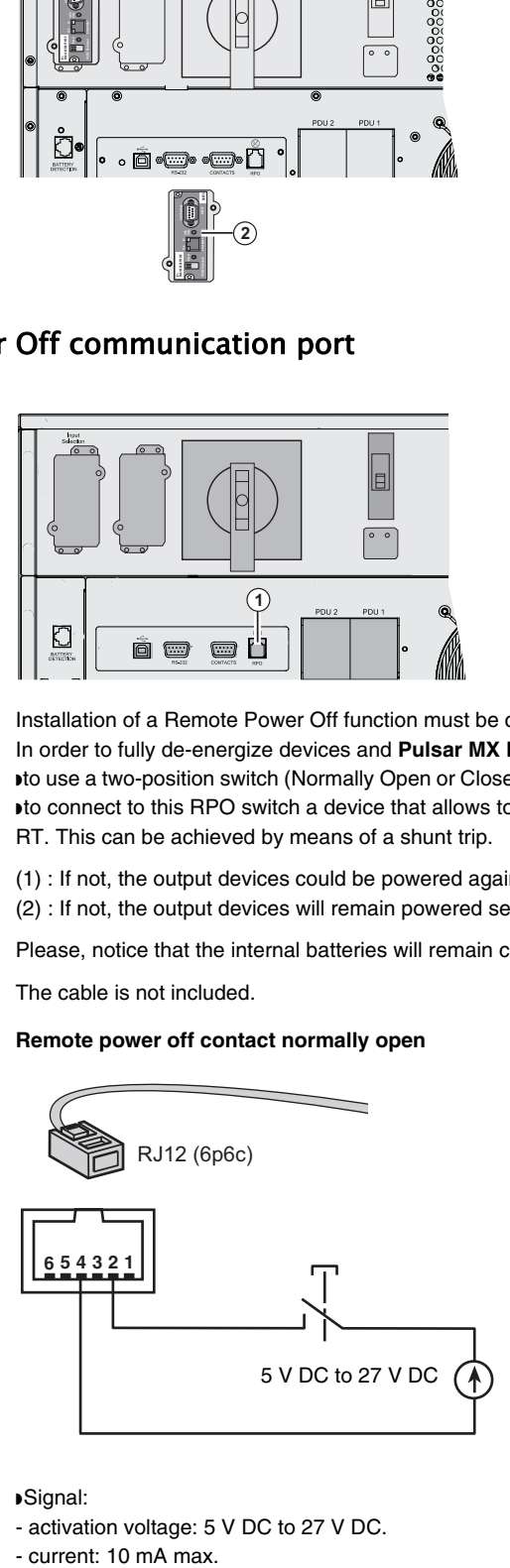

Remote power off contact normally open **Remote power off contact normally closed** 

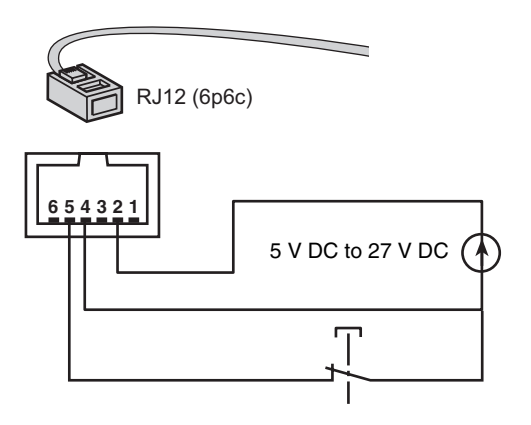

◗ Signal:

- activation voltage: 5 V DC to 27 V DC.

- current: 10 mA max.

### <span id="page-17-0"></span>2.5 Required protective devices and cable cross-sections

#### <span id="page-17-1"></span>Recommended upstream protection

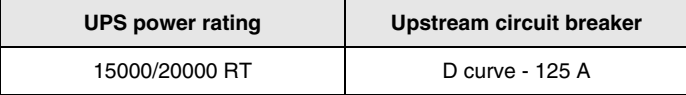

The indicated protection ensures discrimination for each output circuit downstream of the UPS. If these recommendations are not followed, protection discrimination is not achieved and may result in a potential power interruption to the connected devices.

Single phase input : To UPS Normal AC source and/or Bypass AC source Three phases input : To Bypass AC source

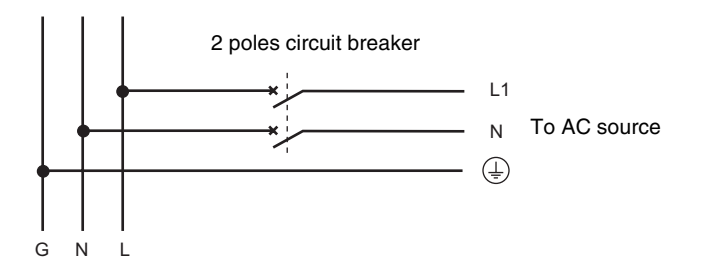

Three phases input : To Normal AC source

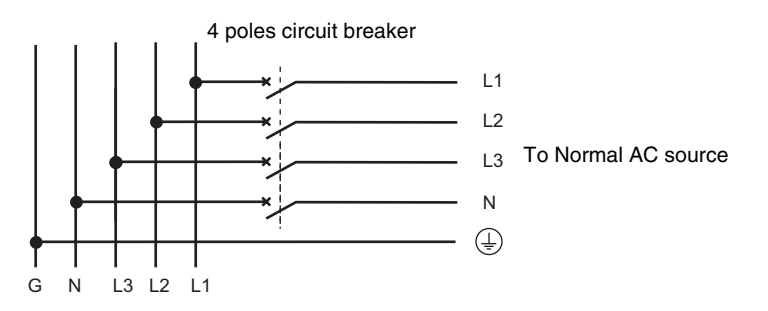

#### <span id="page-17-2"></span>Recommended downstream protection

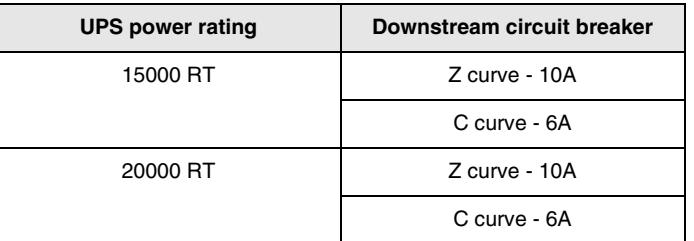

The indicated protection ensures discrimination for each output circuit downstream of the UPS. If these recommendations are not followed, protection discrimination is not achieved and may result in a potential power interruption to the connected devices.

### <span id="page-17-3"></span>Required cable cross-sections

▶Terminal-block cable capacity: 25 mm<sup>2</sup>, solid or stranded wire (maximum 25 mm<sup>2</sup> or AWG 2).<br>▶Capacity for earthing conductor: 25 mm<sup>2</sup>, solid or stranded wire (maximum 25 mm<sup>2</sup> or AWG 2).

# <span id="page-18-0"></span>2.6 Installation depending on the system earthing arrangement (SEA)

### <span id="page-18-2"></span><span id="page-18-1"></span>Single phase input

**UPS with common Normal and Bypass AC inputs**

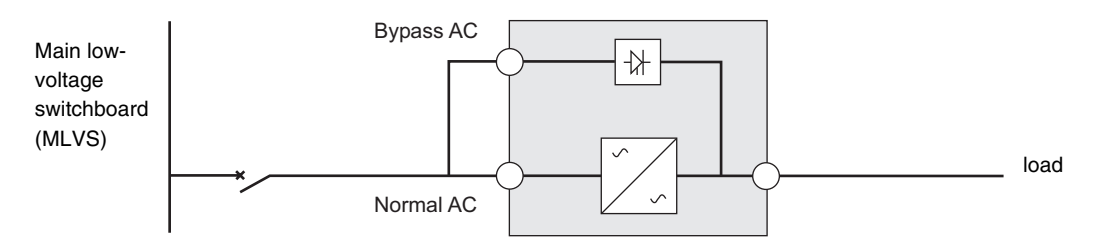

**Change in SEA between upstream and downstream or galvanic isolation required**

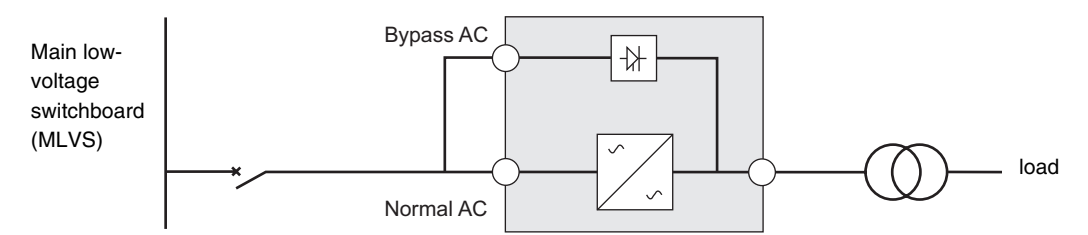

#### **UPS with separate Normal and Bypass AC inputs**

<span id="page-18-3"></span>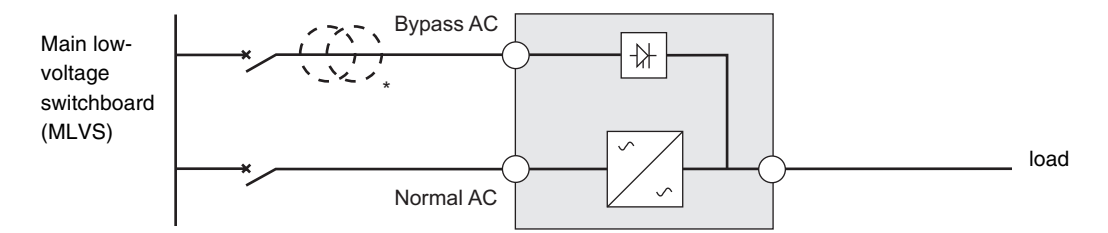

#### **Change in SEA between upstream and downstream or galvanic isolation required**

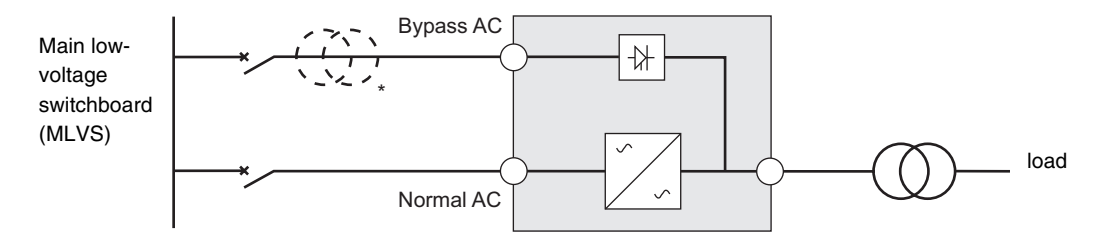

\* The transformer is not necessary if:

Normal and Bypass AC inputs are connected to the same source,

and wires cross sections and wires lengths on Normal and Bypass inputs are identical,

and upstream protection is provided by only one switch with RCD (residual current device) for Normal and Bypass inputs.

#### <span id="page-19-0"></span>**UPS with separate Normal and Bypass AC inputs, supplied by separate sources**

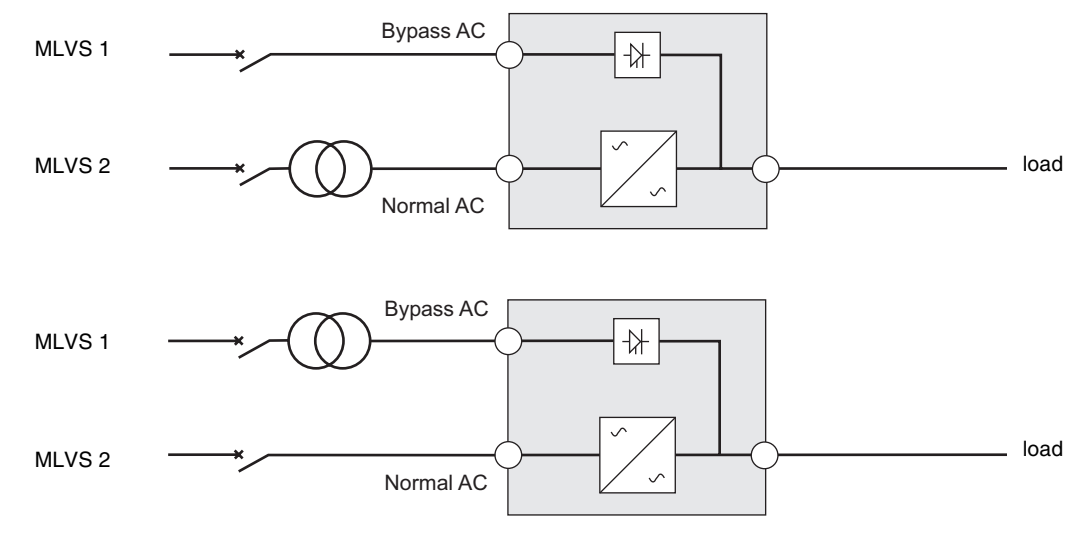

#### **Change in SEA between upstream and downstream or galvanic isolation required**

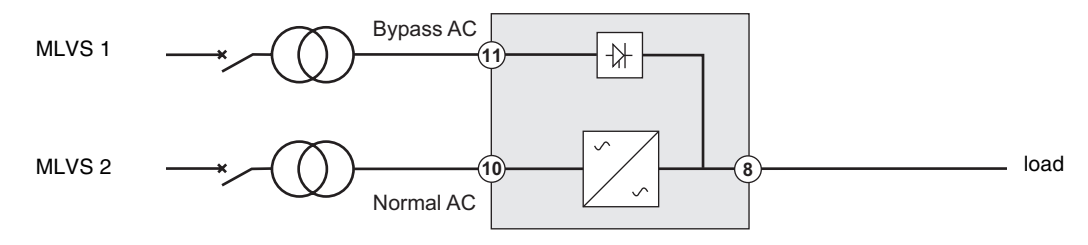

#### <span id="page-19-1"></span>**Frequency converter** (without Bypass AC input)

Configuration used when the frequency of the application differs from the Mains (Example : marine requirements).

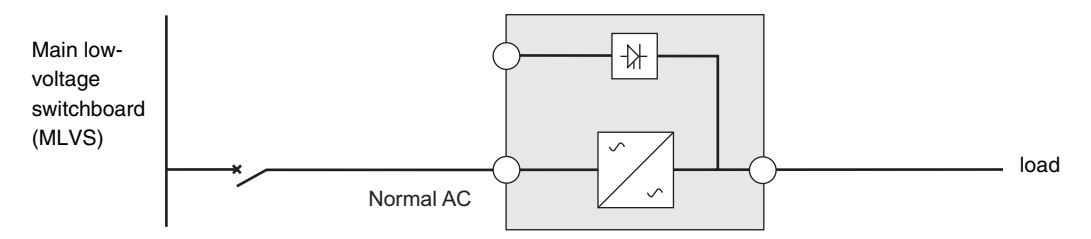

### <span id="page-20-0"></span>Three phases input

<span id="page-20-1"></span>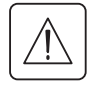

**Pulsar MX Frame must be fed from a 3-phase source with neutral.**

#### **UPS with common Normal and Bypass AC inputs**

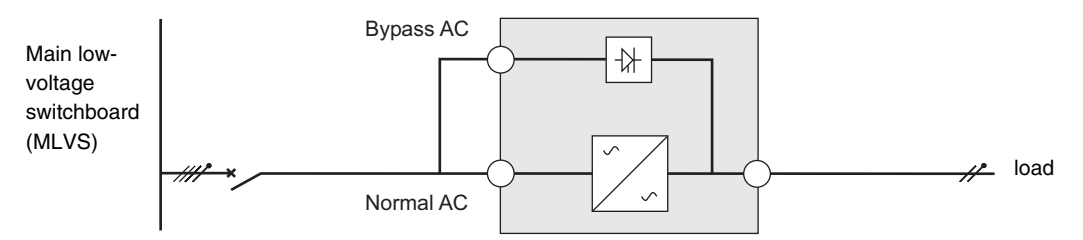

#### **Change in SEA between upstream and downstream or galvanic isolation required**

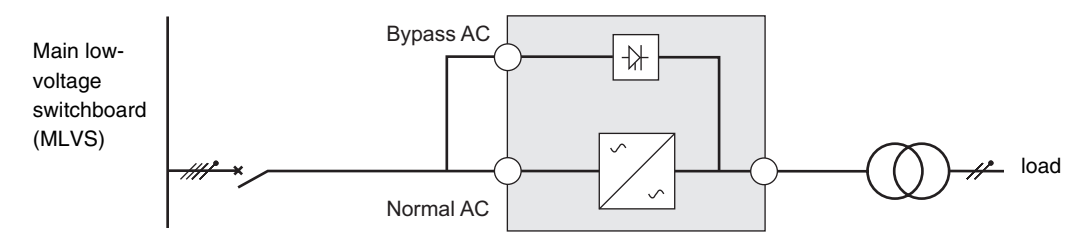

#### **UPS with separate Normal and Bypass AC inputs**

<span id="page-20-2"></span>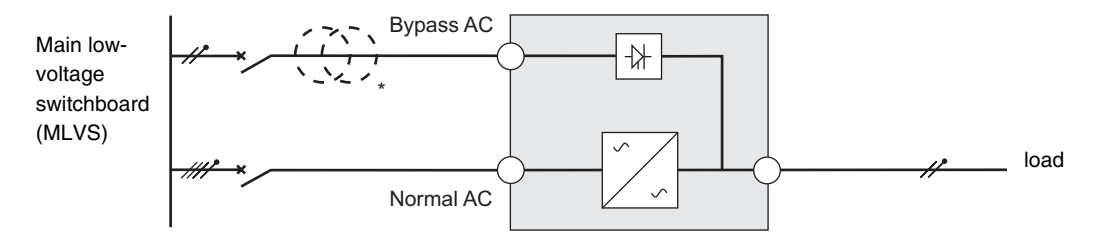

#### **Change in SEA between upstream and downstream or galvanic isolation required**

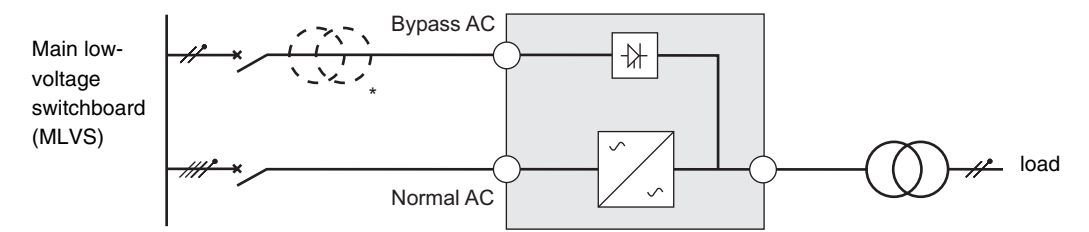

\* The transformer is not necessary if:

Normal and Bypass AC inputs are connected to the same source,

and wires cross sections and wires lengths on Normal and Bypass inputs are identical,

and upstream protection is provided by only one switch with RCD (residual current device) for Normal and Bypass inputs.

#### <span id="page-21-0"></span>**UPS with separate Normal and Bypass AC inputs, supplied by separate sources**

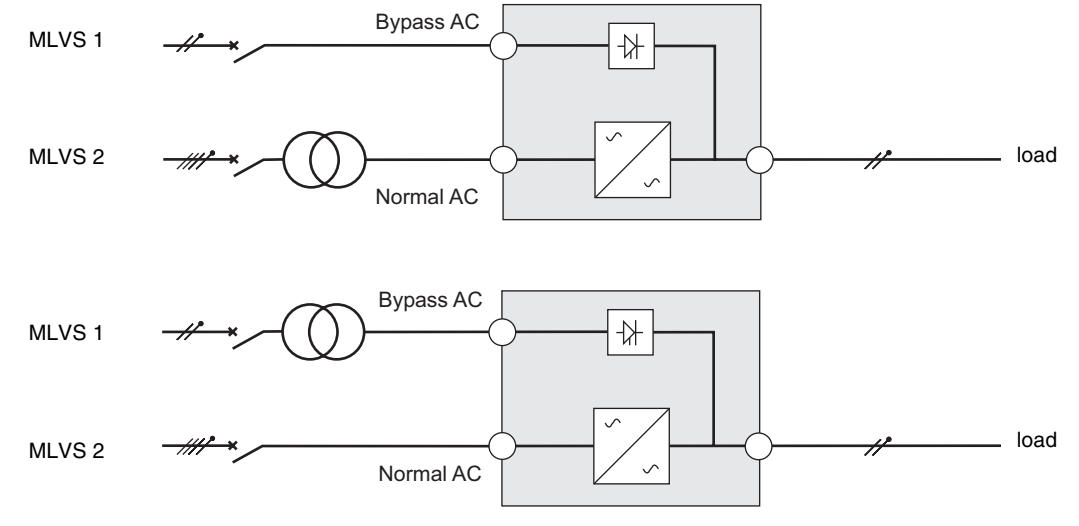

**Change in SEA between upstream and downstream or galvanic isolation required**

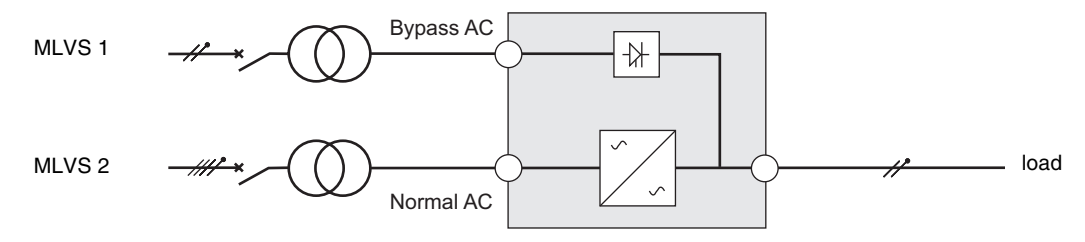

#### <span id="page-21-1"></span>**Frequency converter** (without Bypass AC input)

Configuration used when the frequency of the application differs from the Mains (Example : marine requirements).

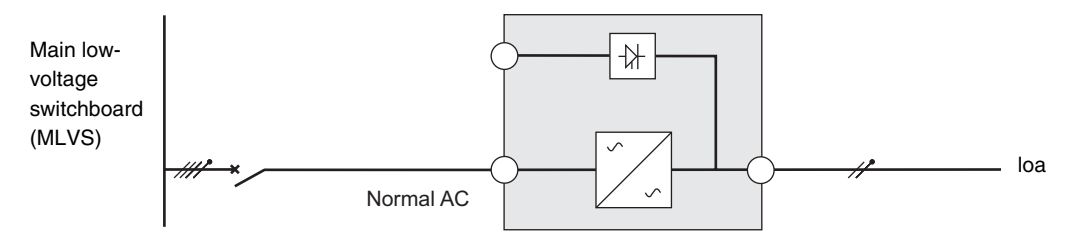

# <span id="page-22-0"></span>2.7 Connections of input/output power cables

**This type of connection must be carried out by qualified electrical personnel**

Before carrying out any connection, check that the upstream protection device Normal AC source is open ("O") (OFF)

#### <span id="page-22-1"></span>Input connection

#### **Access to terminal block**

<span id="page-22-2"></span>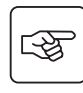

母

图

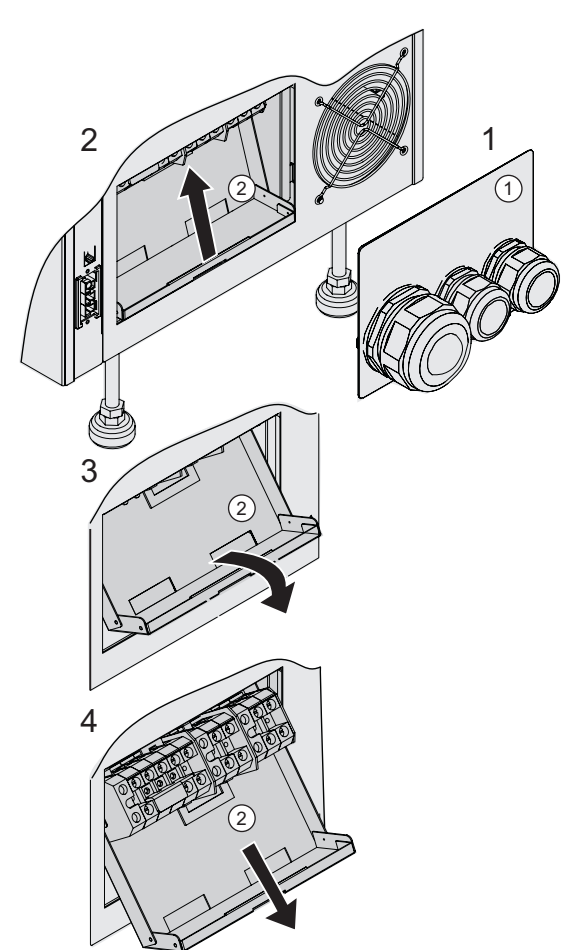

1 - Remove the 2 screws of the terminal block cover (1).

2 - Pull up the moving tray (2).

3 - Pull out the moving tray (2).

4 - Pull down the moving tray (2).

### <span id="page-23-0"></span>Single phase input

**This type of connection must be carried out by qualified electrical personnel**

**Common sources**

<span id="page-23-1"></span>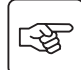

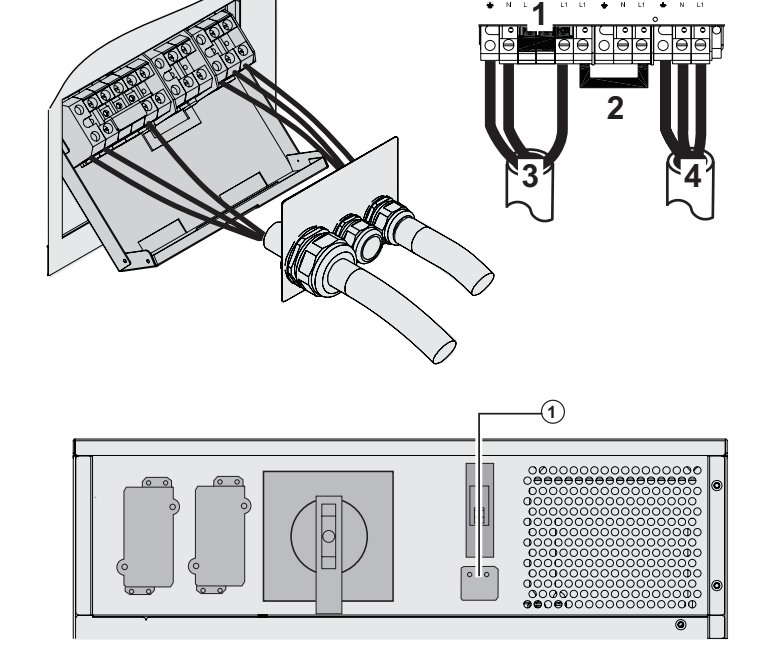

**1 - Be sure that the one-phase metal strap is installed**

#### **2 - Be sure that the metal jumper is installed**

3 - Connect the 3 cables to the normal AC source terminal block

4 - Connect the 3 cables to the output terminal block

5 - Be sure that input selection selector **(1)** is set to single phase position.

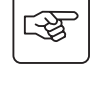

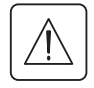

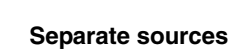

<span id="page-23-2"></span>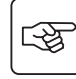

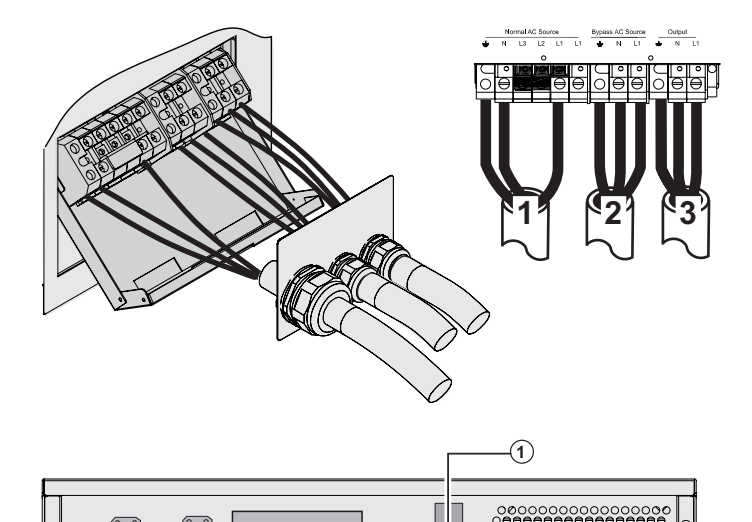

l'5

#### **1 - Be sure that the one-phase metal strap is installed**

2 - Connect the 3 cables to the normal AC terminal block

3 - Connect the 3 cables to the output terminal block

4 - Be sure that single phase or three-phase switch selection **(1)** is set to single phase position.

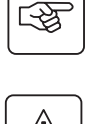

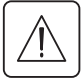

### <span id="page-24-0"></span>Three phases input

**This type of connection must be carried out by qualified electrical personnel**

<span id="page-24-1"></span>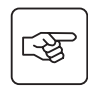

咚

 $\mathbb{R}$ 

<span id="page-24-2"></span> $\mathbb{R}$ 

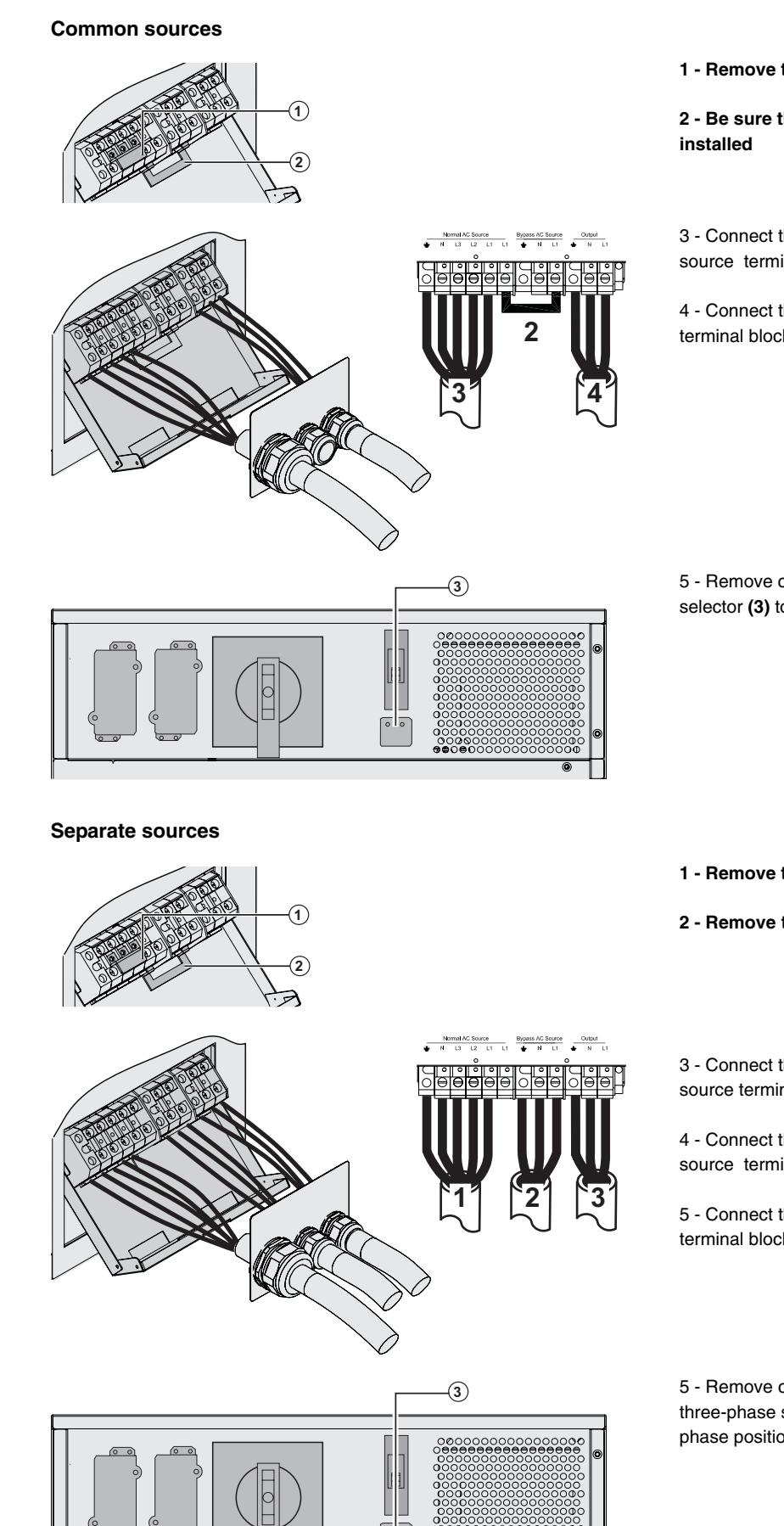

**1 - Remove the one-phase metal strap (1)**

**2 - Be sure that the metal jumper (2) is** 

3 - Connect the 5 cables to the normal AC source terminal block

4 - Connect the 3 cables to the output terminal block

5 - Remove cover and put input selection selector **(3)** to three phase position.

**1 - Remove the one-phase metal strap (1)**

**2 - Remove the metal jumper (2)**

3 - Connect the 5 cables to the normal AC source terminal block

4 - Connect the 3 cables to the bypass AC source terminal block

5 - Connect the 3 cables to the output terminal block

5 - Remove cover and put single phase or three-phase switch selection **(3)** to threephase position.

咚

# <span id="page-25-0"></span>2.8 Fix the terminal block cover

**This type of connection must be carried out by qualified electrical personnel**

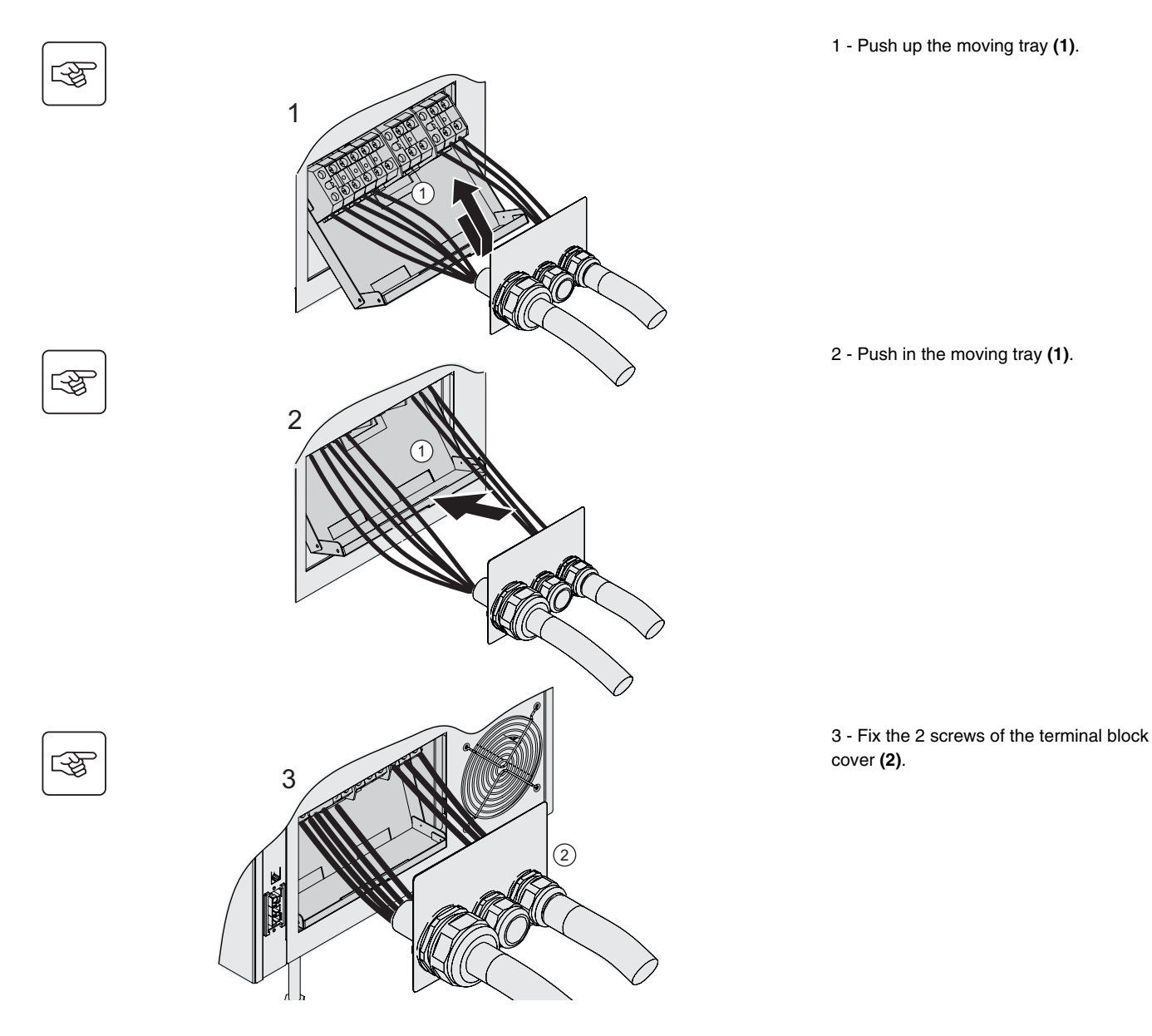

# <span id="page-26-0"></span>2.9 Extended battery (EXB) connections

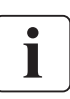

 **This type of connection must be carried out by qualified electrical personnel It is not necessary to shutdown the UPS in order to install the extended battery (EXB) module.** Up to three batteries may be connected to each levels of the Pulsar MX Frame. The sequence below shows connection for two battery cabinets per level on a Pulsar MX Frame 20000 RT model.

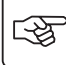

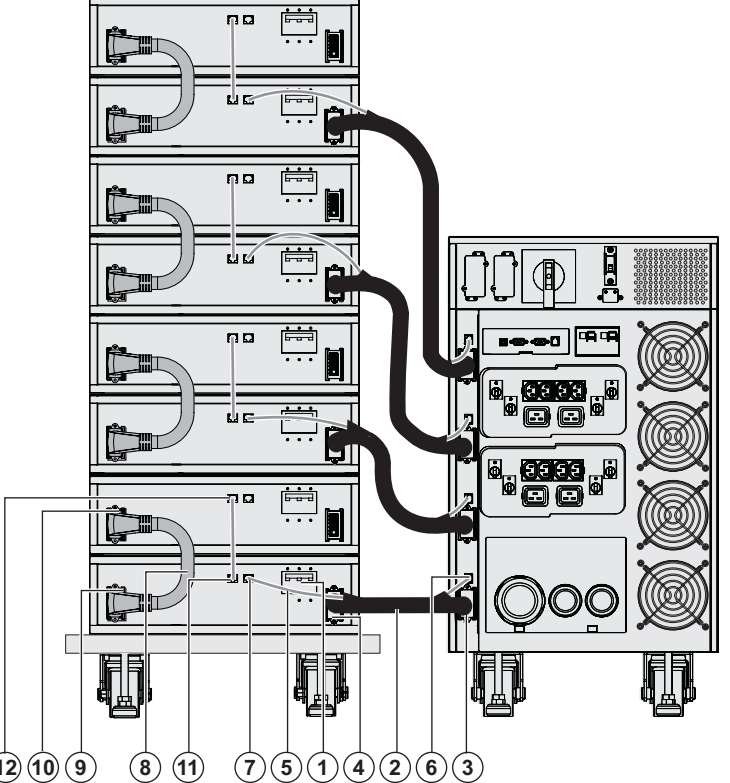

 1 - Check that the battery circuit breaker **(1)** of each EXB is OFF ("0" position).

#### **Start the following operations from the lowest level:**

2 - Connect the battery cable **(2)** to the UPS battery power connector **(3)** and the other end of the battery cable to the EXB battery power connector **(4)**.

3 - Connect the battery detection cable **(5)** to the UPS battery detection connector **(6)** and the other end of the battery detection cable to the EXB battery detection connector **(7)**.

4 - Connect the inter-EXB battery cable **(8)** to the second EXB battery power connector **(9)** and the other end of the battery cable to the second EXB battery power connector **(10)** of the above EXB.

5 - Connect the battery detection cable to the second EXB battery detection connector **(11)** and the other end of the battery detection cable to the second EXB battery detection connector **(12)** of the above EXB.

6 - Repeat operations 2 to 5 to other levels

7 - Close the battery circuit breaker **(1)** of each EXB ("I" position).

 **Caution: a battery can cause electrocution and high short circuit currents. Do not dispose of batteries in a fire. The battery may explode Do no open or mutilate batteries. Released electrolyte is harmful to the skin and eyes. It may be toxic.**

# <span id="page-26-1"></span>2.10 Connection of IEC cables to output receptacles

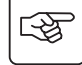

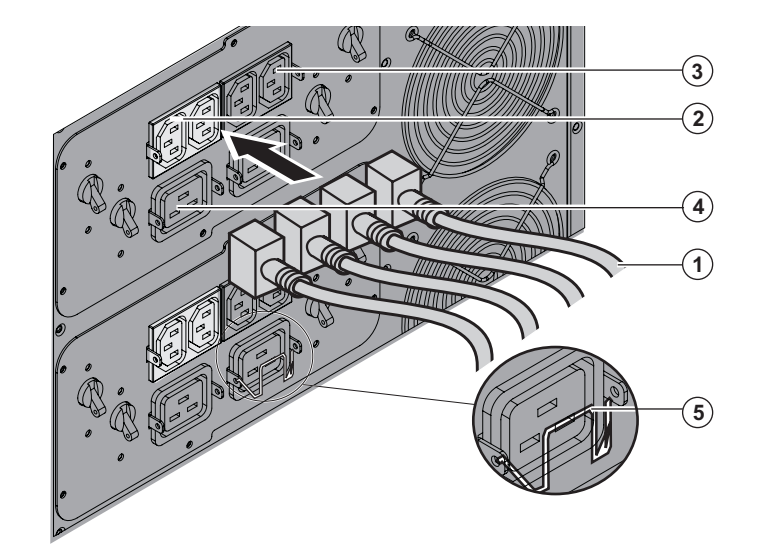

 1 - Connect the equipments to the UPS using the cables **(1)**.

It is preferable to connect the priority equipments to the two outlets **(3)** and the non priority equipments to the two outlets **(2)** that can be programmed in pairs.

Connect any high-power devices to the 16 A outlet **(4)**

To program shutdown of outlets **(2)** during operation on battery power and thus optimise the available backup time, the MGE UPS SYSTEMS communication software is required.

2 - Fit the connection securing system **(5)** that prevents the plugs from being pulled out accidentally.

# 3. Operation

# <span id="page-27-1"></span><span id="page-27-0"></span>3.1 Initial start-up

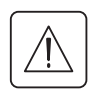

It is essential to contact our Customer Service to ensure that your system is commissionned in complete safety and to benefit from the manufacturer's guarantee.

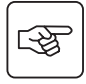

唿

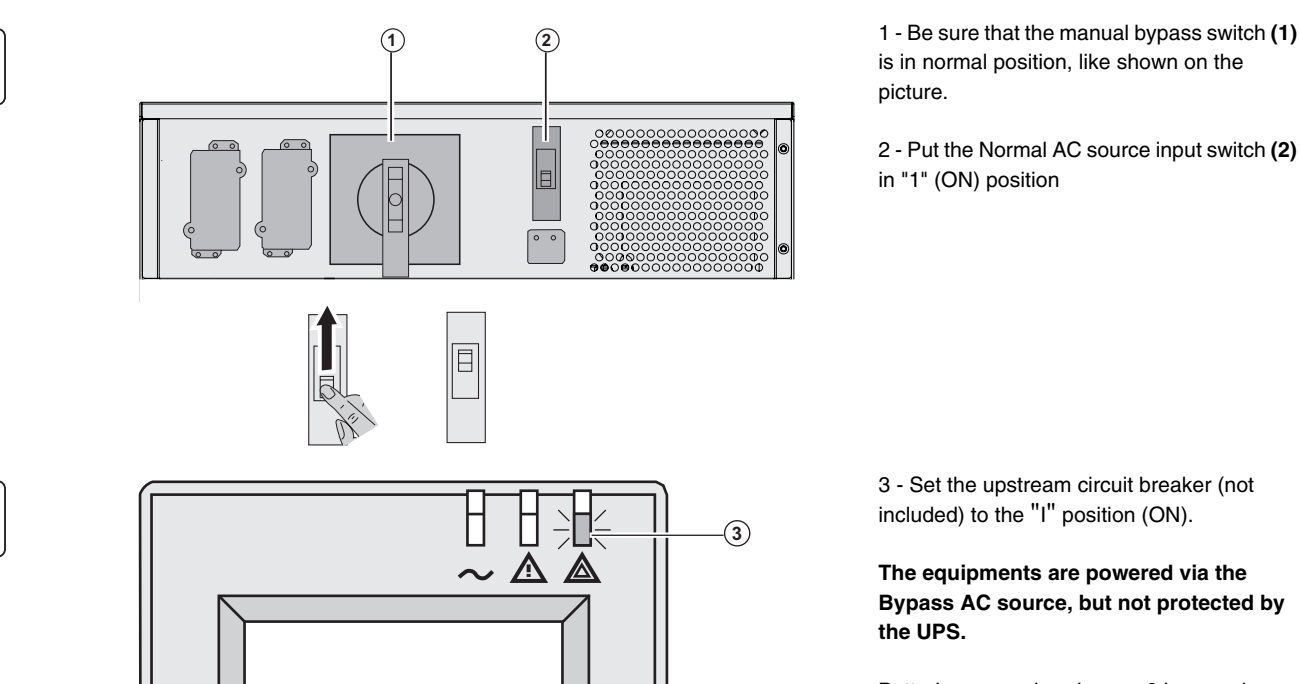

is in normal position, like shown on the picture.

2 - Put the Normal AC source input switch **(2)**  in "1" (ON) position

 3 - Set the upstream circuit breaker (not included) to the "I" position (ON).

#### **The equipments are powered via the Bypass AC source, but not protected by the UPS.**

Batteries are recharging, an 8 hour recharge period is necessary to get full backup time.

LED **(3)** is ON, LEDs **(4)** and **(5)** are green.

### <span id="page-27-2"></span>3.2 Final start-up sequence

ESC

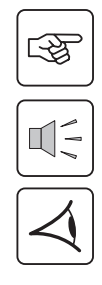

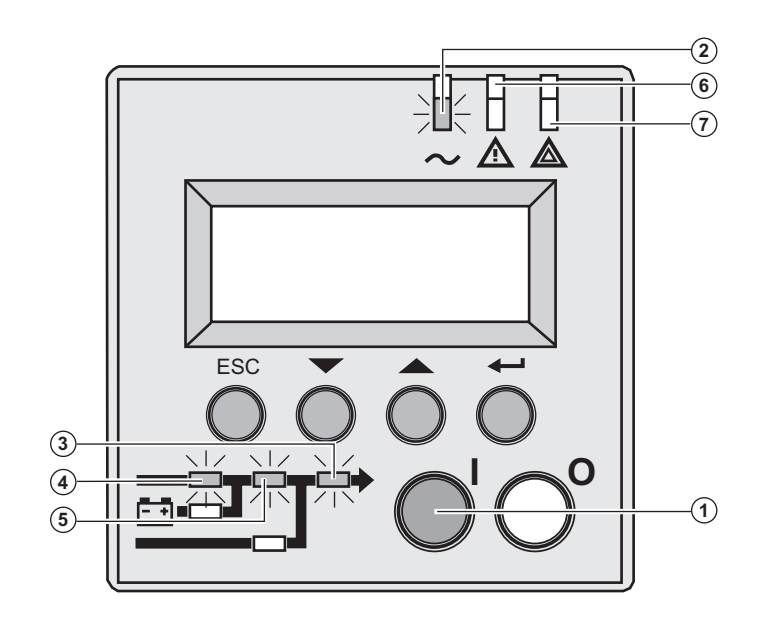

<u>l</u> o

 $\circledast$ 

 $\odot$ 

3- Press the "I" button **(1)** more than 3s.

The buzzer beeps once, and after UPS internal test sequence, the LED **(2)** is ON.

**If internal test sequence fail, see chapter 7**

LEDs **(3)**, **(4)**, **(5)** are green.

**The equipments are protected by the UPS.**

If LED **(6)** or **(7)** is ON, an alarm has occurred (see the "troubleshooting" section).

# 3. Operation

### <span id="page-28-1"></span><span id="page-28-0"></span>3.3 Operating modes

#### **Normal mode**

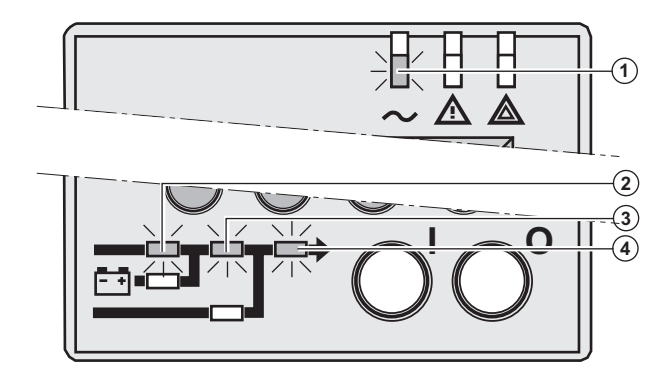

 This is the standard operating mode, set by default in the factory.

Under normal condition (Normal AC source available): LED **(1)** is ON. LEDs **(2)**, **(3)**, **(4)** are green.

#### **The equipments are protected by the UPS.**

#### **Battery mode**

**Transfer to battery power** 

When the Normal AC source is not available, the load continues to be protected by the UPS. Power is supplied by the battery.

# <span id="page-28-2"></span>∏1

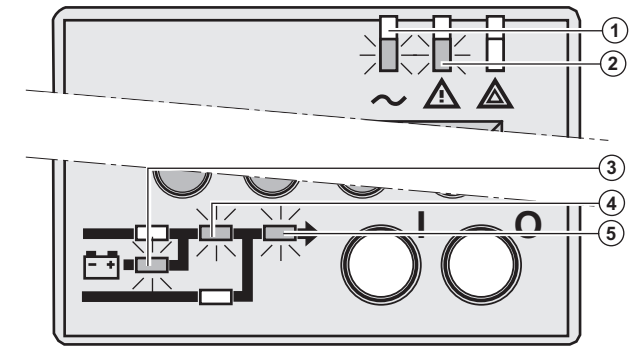

#### **Low battery warning**

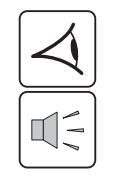

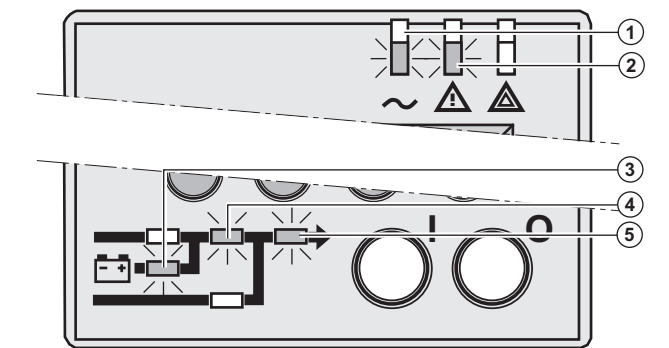

**End of backup time** 

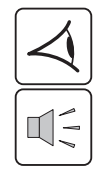

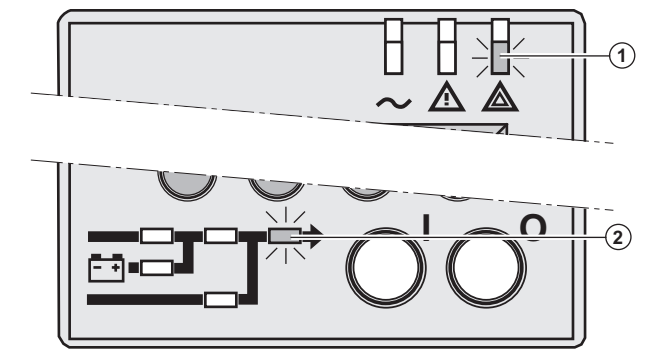

 LEDs **(1)**, **(2)** are ON. LEDs **(3)**, **(4)**, **(5)** are green.

The audio alarm beeps every 10 seconds.

#### **The equipments are protected by the UPS and supplied by the battery.**

The display indicates the battery remaining backup time.

 LEDs **(1)**, **(2)** are ON. LEDs **(3)**, **(4)**, **(5)** are green.

The audio alarm beeps every 3 seconds.

#### **The remaining battery power is low.**

Shut down all applications on the connected equipment because automatic UPS shutdown is imminent.

 LED **(1)** is ON. LED **(2)** is red.

The audio alarm beeps continuously.

#### **The equipments are not powered.**

The UPS displays "End of backup time Battery low".

# <span id="page-28-3"></span>3.4 Return on Normal AC source

After an outage, the UPS restarts automatically when Normal AC source is restored (unless this function has been disabled via UPS personalisation) and the load is supplied again.

# 3. Operation

### <span id="page-29-0"></span>3.5 UPS shutdown

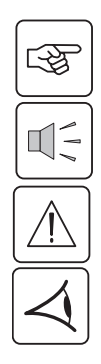

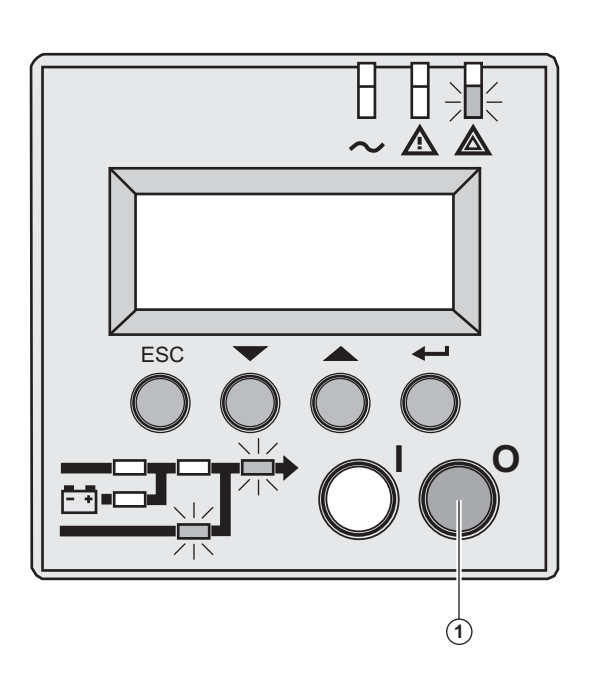

1 - Press the "0" button **(1)** more than 3s.

**The buzzer beeps once, and the load is no longer protected by the UPS. It is powered via the Bypass AC source. If the UPS is set in frequency converter mode, the equipments will not be powered.**

**If the Normal AC source is out of tolerance, the UPS will generate a 10ms output calibrated break.**

2 - For a full shutdown of UPS and connected load, the upstream circuit breaker (not included) should be set to the "0" position.

# <span id="page-30-0"></span>4. Access to measurements and personalisation data

### <span id="page-30-1"></span>4.1 Display organisation

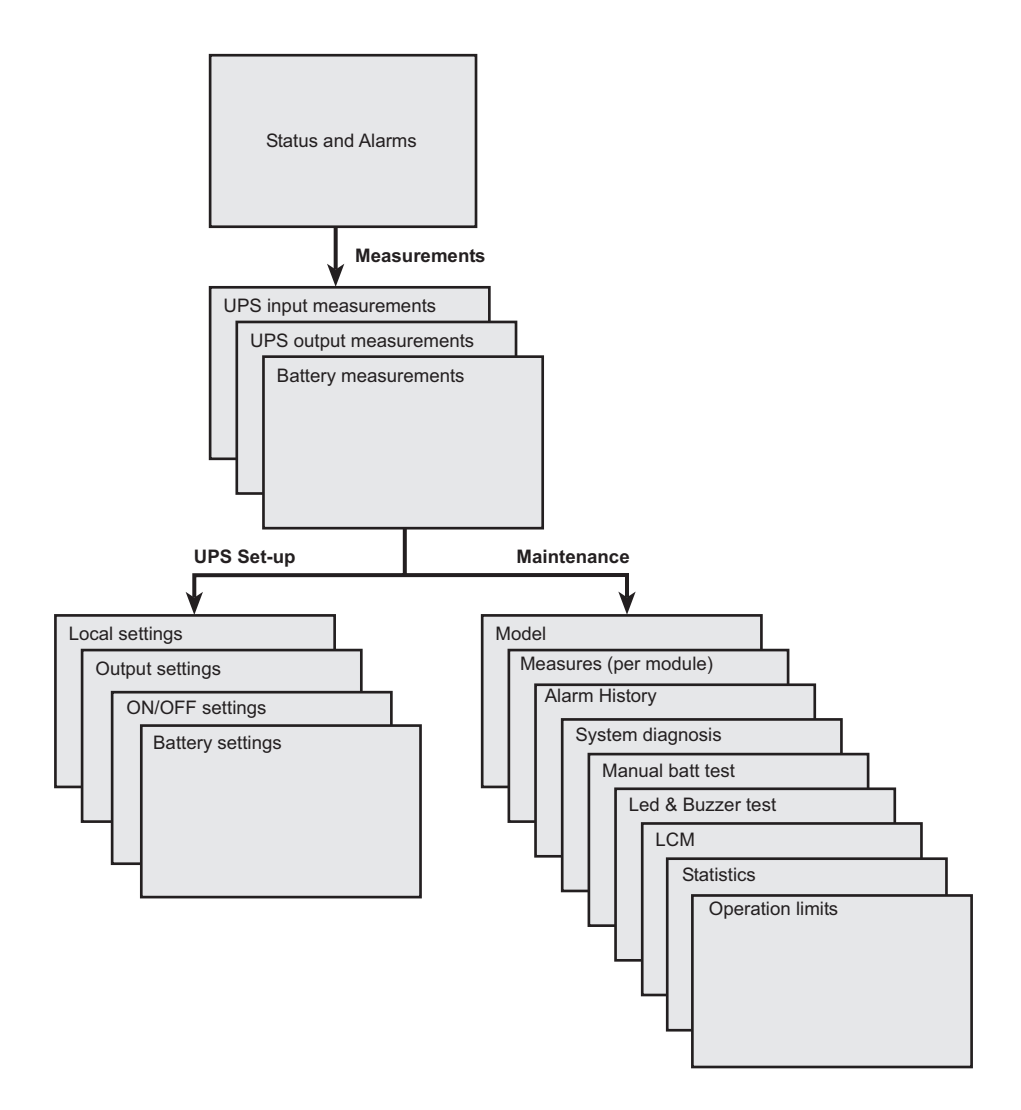

### <span id="page-30-2"></span>4.2 Access to measurements

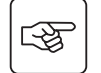

Press the scroll button (see section [1.5, page 10\)](#page-9-0) to access measurements for voltage, current, frequency, power output and battery capacity.

### <span id="page-30-3"></span>4.3 Access to UPS set-up and maintenance

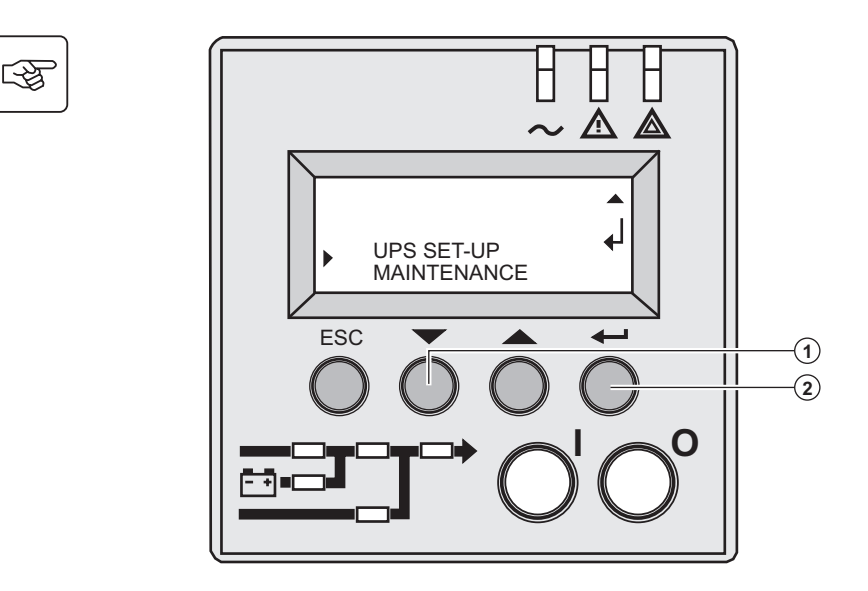

 ◗ Press the scroll button **(1)** a number of times to point the **UPS set-up** or **Maintenance** menu

◗ Press the Enter button **(2)** to get access.

# 4. Access to measurements and personalisation data

# <span id="page-31-1"></span><span id="page-31-0"></span>4.4 UPS set-up

#### **Local settings**

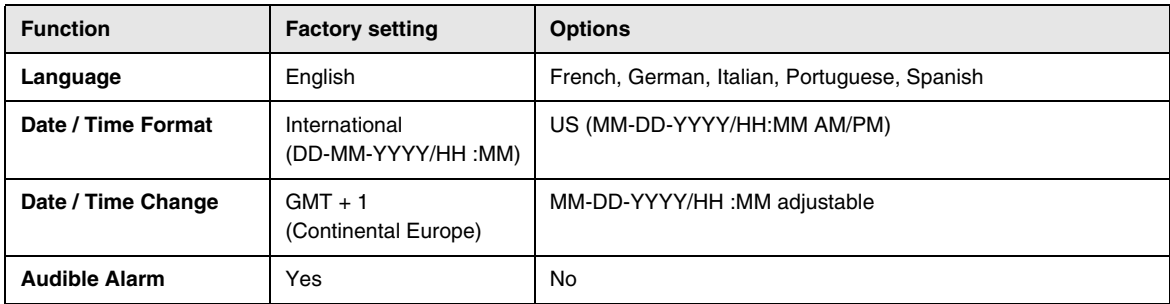

#### <span id="page-31-2"></span>**Output settings**

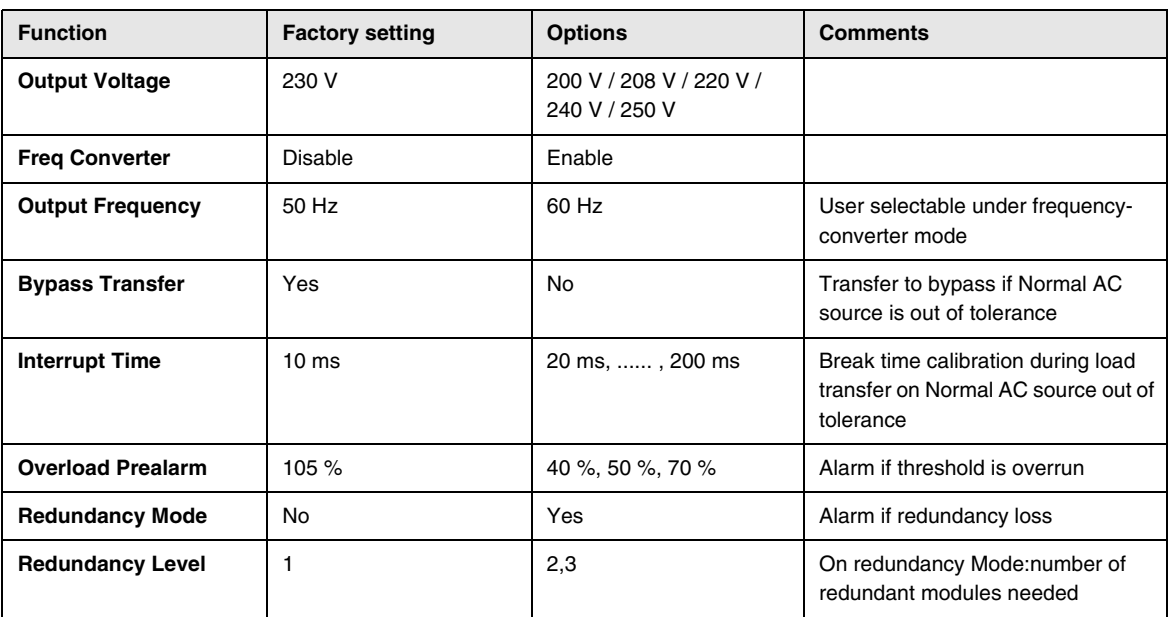

#### <span id="page-31-3"></span>**ON/OFF settings**

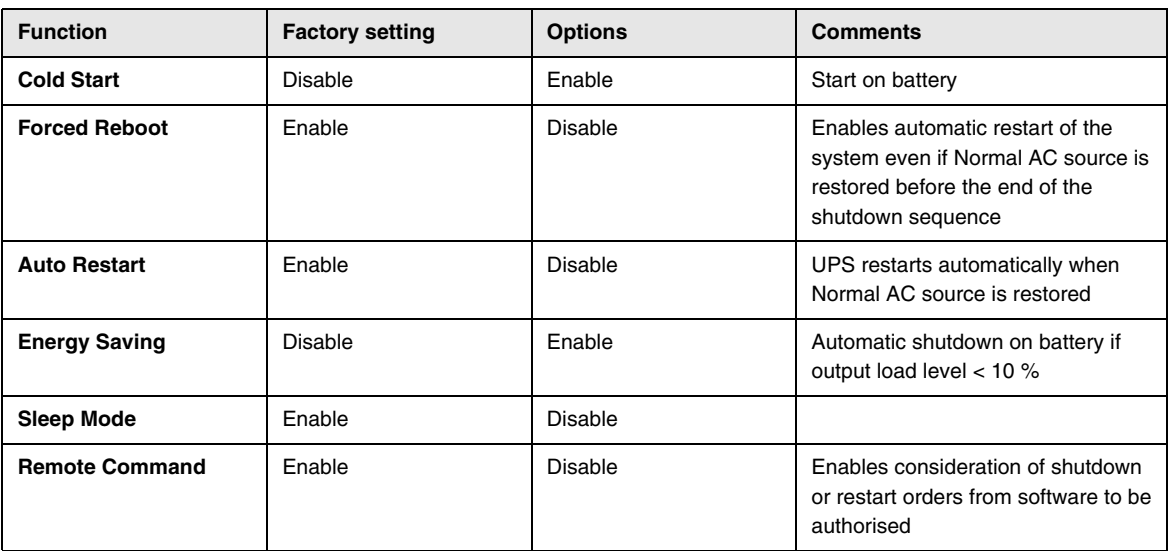

# <span id="page-32-0"></span>4. Access to measurements and personalisation data

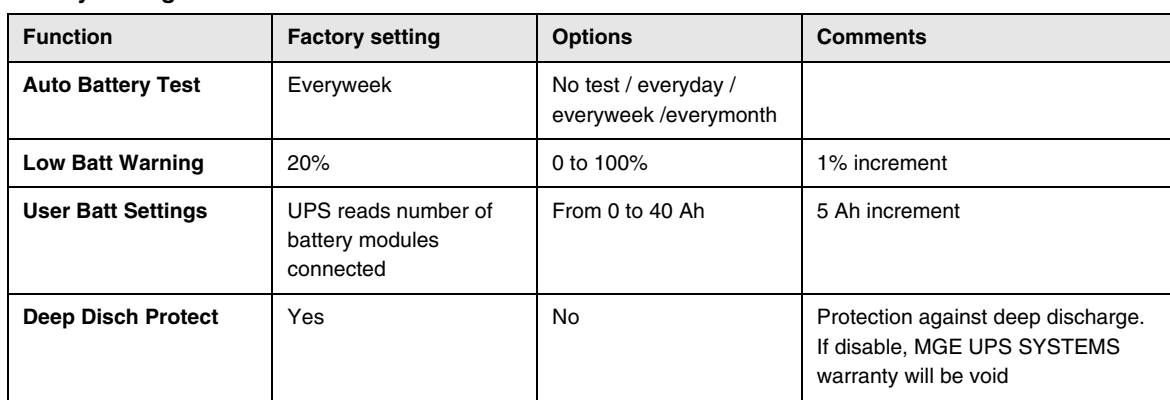

#### **Battery settings**

### <span id="page-32-1"></span>4.5 Maintenance

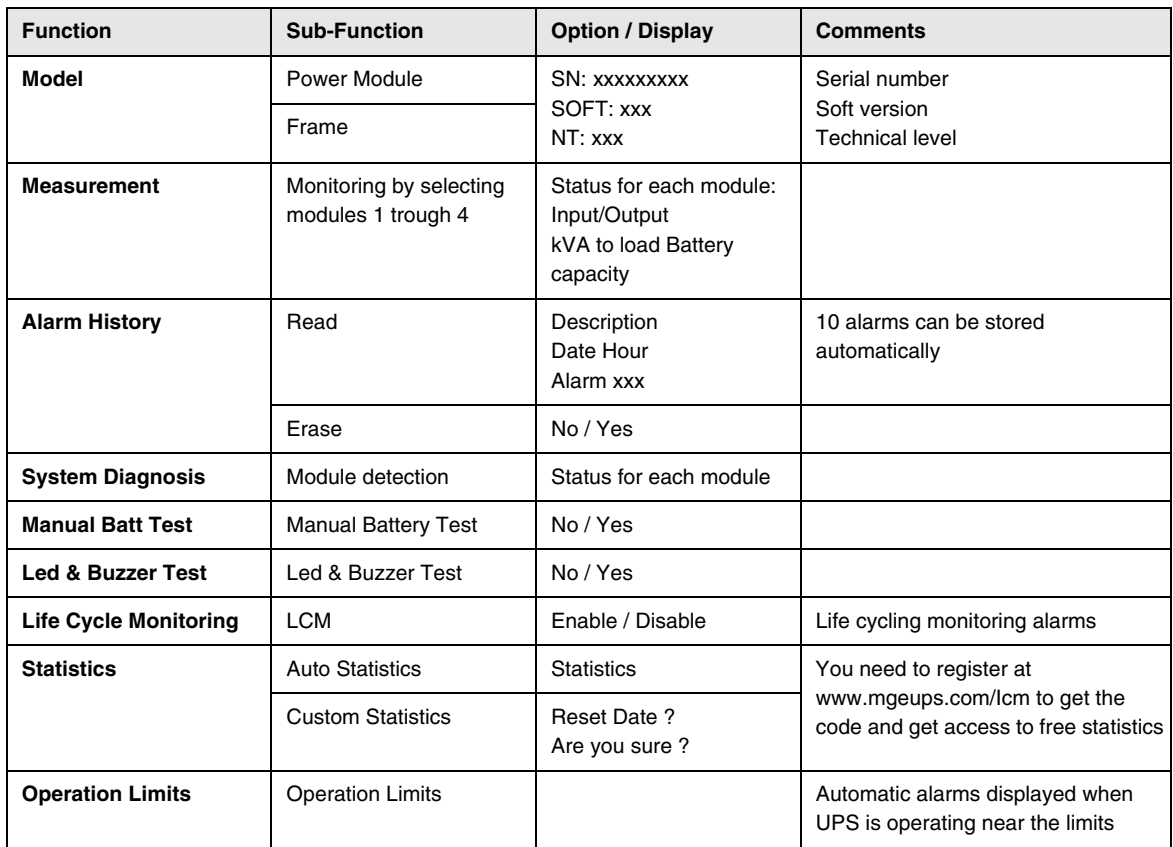

### <span id="page-32-2"></span>4.6 Personalisation using external software

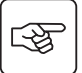

◗ Insert the **Solution-Pac** CD-ROM in the drive.

◗ On the first navigation screen, select "Point to Point solution" and follow the instructions on how to install the **Personal Solution-Pac** software.

◗ Then select "Settings", "Advanced settings" and "UPS settings".

Note that only the Windows versions of the **Personal Solution-Pac** software offer this possibility.

# <span id="page-33-1"></span><span id="page-33-0"></span>5.1 Troubleshooting LEDs

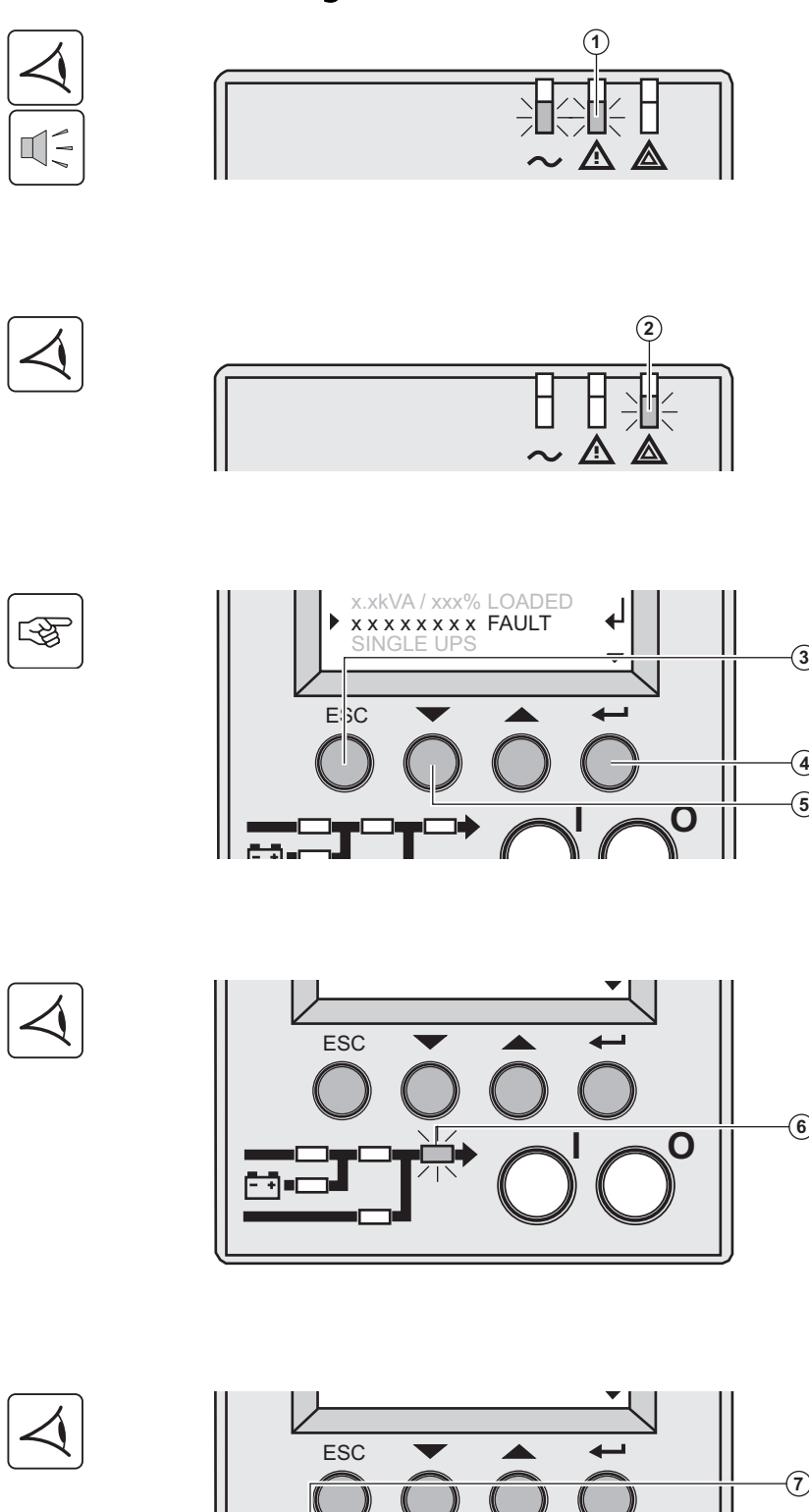

南朝朝

 If LED **(1)** is ON: **the equipments are protected by the UPS but the operation is downgraded.**

 If LED **(2)** is ON: **the equipments are no longer protected by the UPS.**

 Press the escape button **(3)** to stop the audible alarm.

#### **Note :**

4

 $\circled{10}$ 

 $\circled{0}$ 

 $\left(7\right)$  $\Theta$ 

 $\circled{3}$ 

In case of "MULTIPLE FAULT", press the "Enter" button **(4)** and the scroll button **(5)** to get access to further details. In case of "LCM WARNING", refer to LCM section (see section [6, page 38](#page-37-0)).

 if LED **(6)** is ON: **The equipments are no longer supplied.** 

Follow the displayed instructions.

if one of the following LEDs is ON

Rectifier LED **(7)** Inverter LED **(8)** Battery LED **(9)** Bypass LED **(10)**

**One of the main UPS function has faulted.** 

Follow the displayed instructions.

### <span id="page-34-0"></span>5.2 System diagnosis fault

A internal sub-module fault is detected

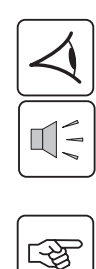

网

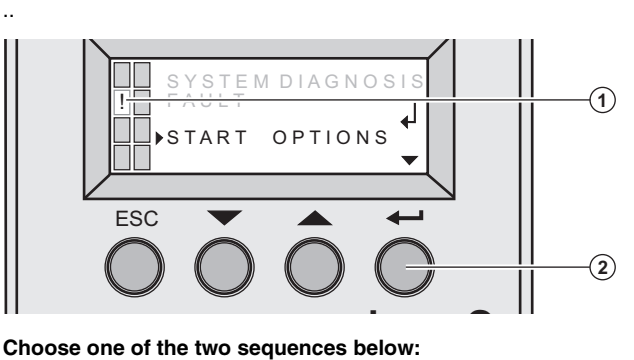

 A internal power sub-module **(1)** fault is detected.

Press the "Enter" button **(2)**

#### <span id="page-34-1"></span>Start with xUPS

You can even run the UPS with a reduced power rate

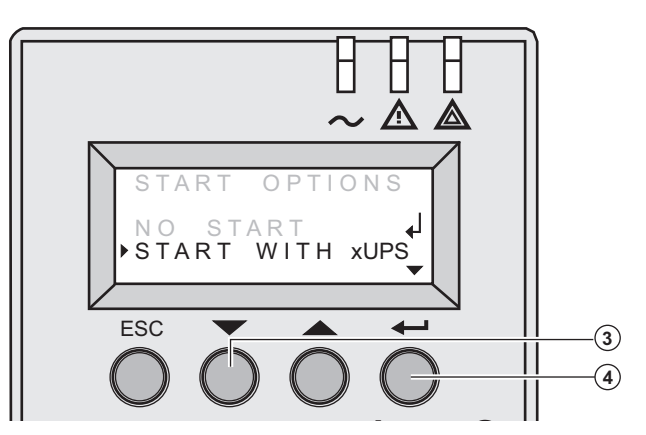

Press the scroll button **(3)**

Press the "Enter" button **(4)**

Check power or battery sub-module connections (see section [7, page 40\)](#page-39-0). 

If the connections are correct, call the after-sales support department and follow the sub-module replacement procedure (see section [7, page 40](#page-39-0)).

#### <span id="page-34-2"></span>No start

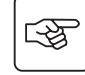

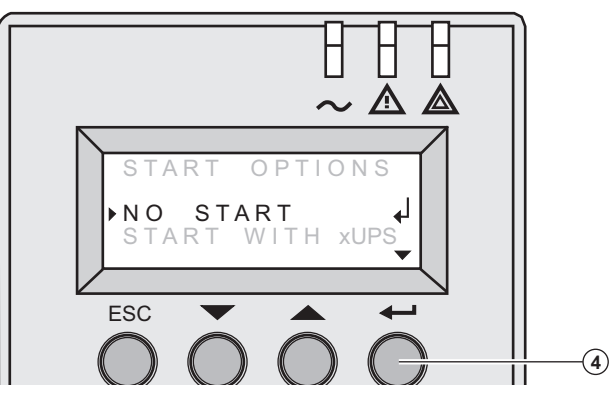

Press the "Enter" button **(4)**

Check power or battery sub-module connections (see section [7, page 40\)](#page-39-0)..

If the connections are correct, call the after-sales support department and follow the sub-module replacement procedure (see section [7, page 40](#page-39-0)).

# <span id="page-35-0"></span>5.3 Environment faults

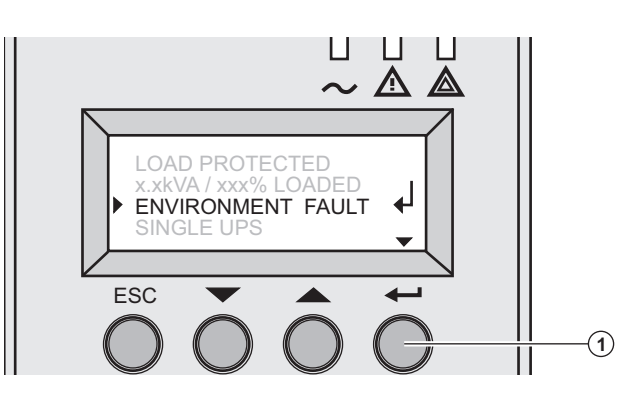

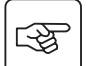

Press the "Enter" button **(1)** to display the details below :

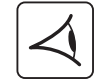

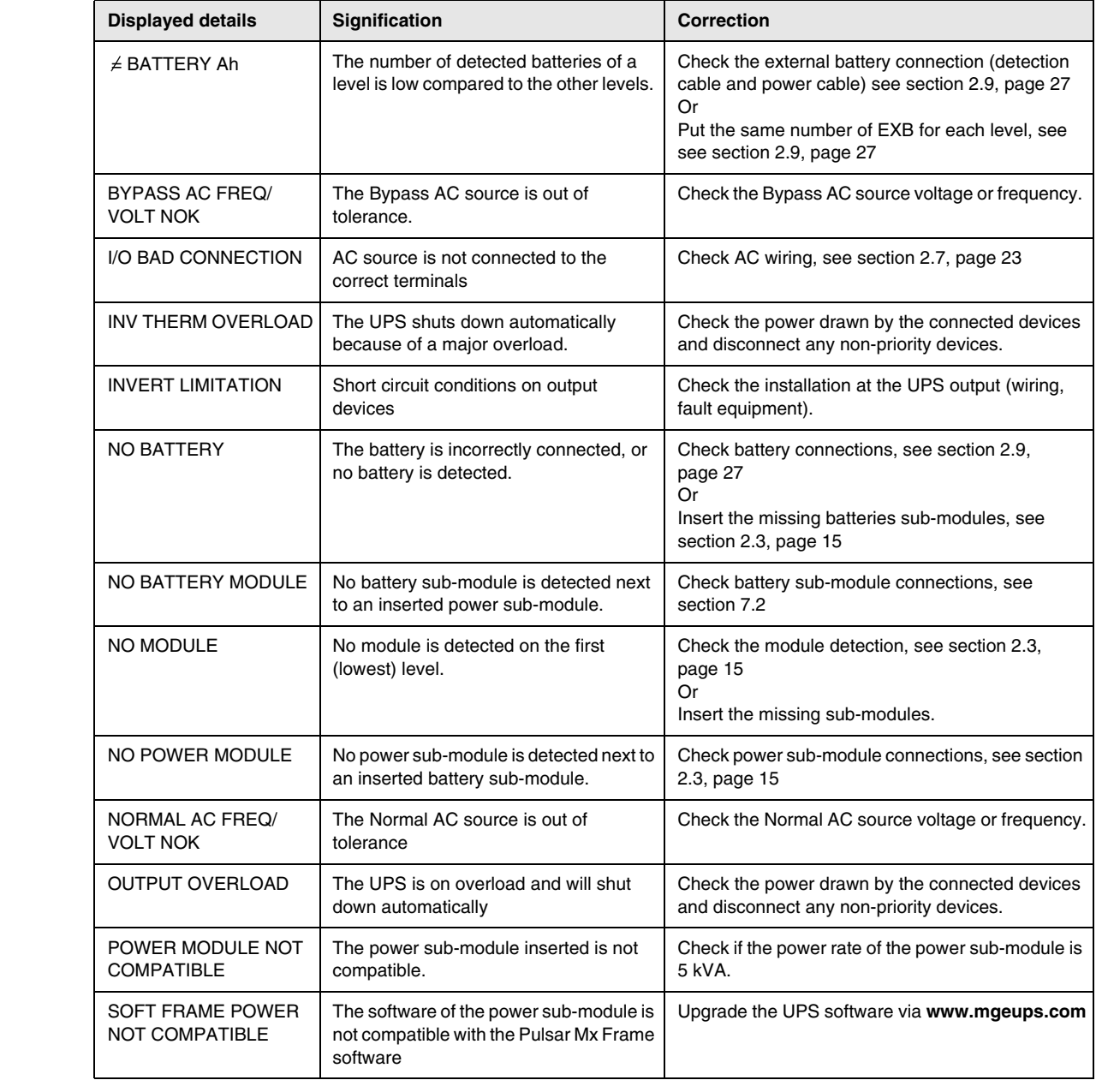

### <span id="page-36-0"></span>5.4 Internal faults

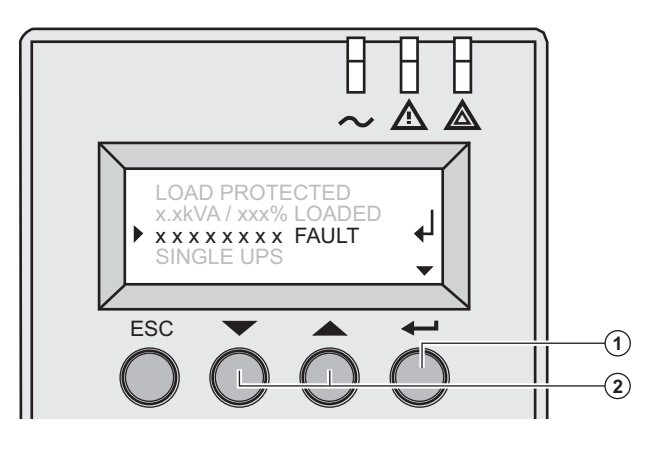

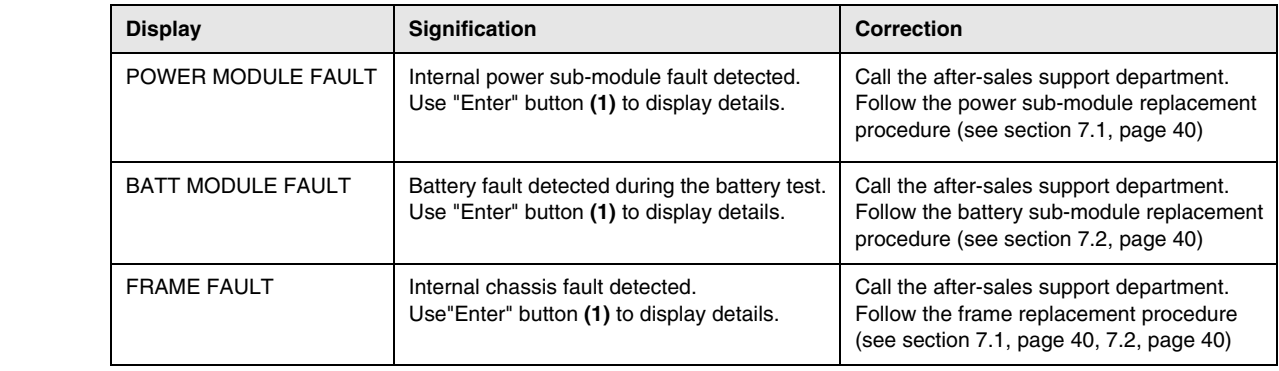

**Note:** In case of multiple fault, press the "Enter" button **(1)** and the scroll buttons **(2)** to get access to further details.

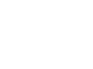

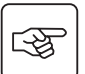

34008486EN/AA - Page 37

# 6. Life Cycle Monitoring (LCM)

### <span id="page-37-1"></span><span id="page-37-0"></span>6.1 Description

**This function, embedded in the UPS, displays messages, on screen and communication channels, at every important stage of the UPS's life, allowing you to:**

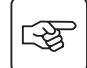

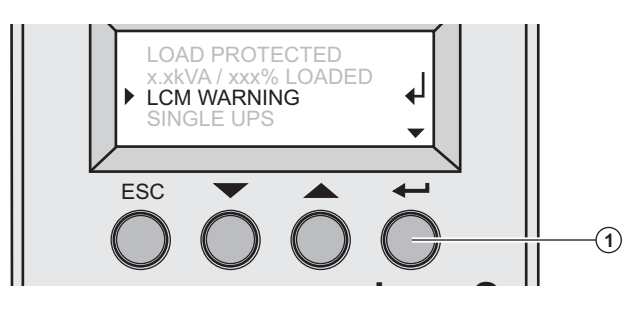

 Press the "Enter" button **(1)** to display LCM warning details.

### <span id="page-37-2"></span>Get free offers

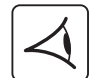

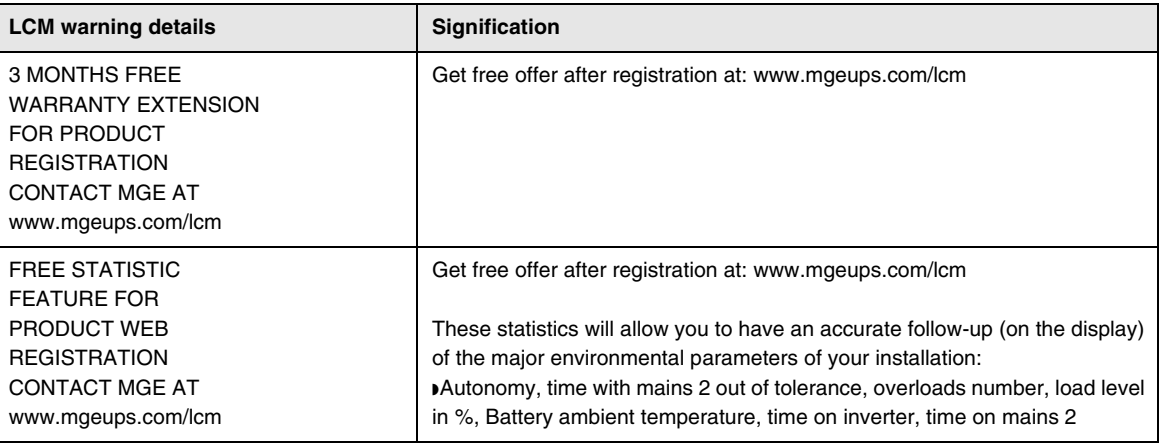

### <span id="page-37-3"></span>Secure your installation power continuity

Anticipate maintenance actions thanks to automatically displayed warnings while displaying automatic warnings when maintenance actions need to be planned :

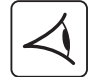

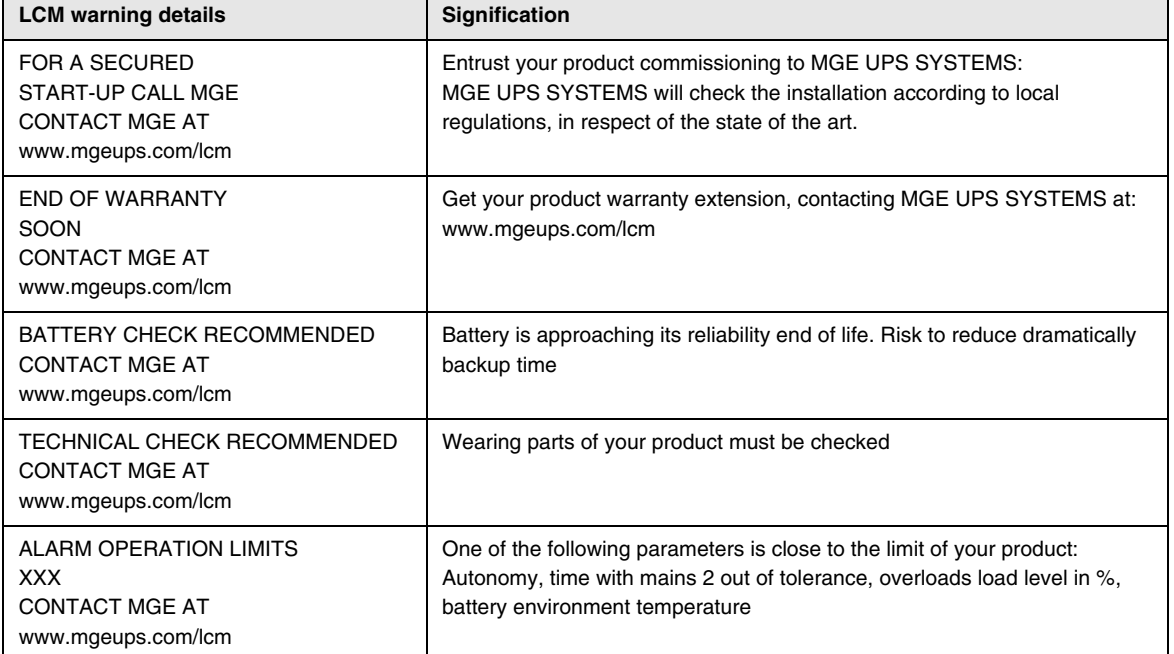

# 6. Life Cycle Monitoring (LCM)

### <span id="page-38-0"></span>Reset or disable LCM

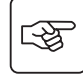

In case of any LCM messages displayed:

◗ For temporary reset: press the escape button more than 3 seconds, into Status and Alarm screen, to cancel temporary the alarm status.

The alert will be repeated twice each 30 days.

◗ For permanent reset: press the enter button more than 3 seconds, into LCM warning screen, to cancel permanently this LCM event.

At any time:

To Disable all LCM messages select "disable all" ,into LCM menu.

Be careful: you will not be aware of any LCM events that can happen on the UPS if you disable all LCM messages.

### <span id="page-39-1"></span><span id="page-39-0"></span>7.1 Hot swapping the power sub-module

**This operation must be carried out by qualified electrical personnel only.**

**This operation can be performed without interrupting the equipments.**

**Disconnecting the power sub-module :** 

<span id="page-39-2"></span>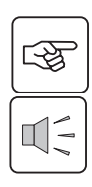

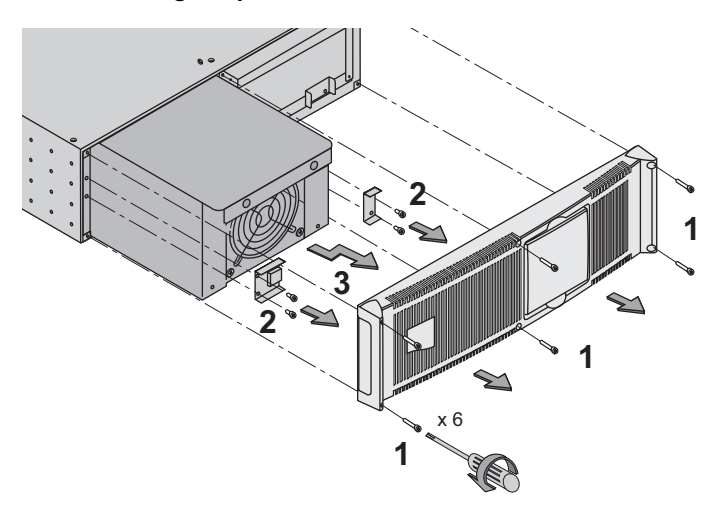

1 - Remove the 6 fixing screws to free the

- main front panel bezel.
- 2 Remove the 4 fixing screws on the left side
- to free the power sub-module.
- 3 Withdraw the power sub-module.

#### **Reconnecting the power sub-module :**

◗Carry out the above instructions in reverse order.

◗Replace the faulty power sub-module by another one with same power rating.

# <span id="page-39-4"></span>7.2 Hot swapping the battery sub-module

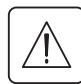

<span id="page-39-3"></span>图

◗ **Caution: a battery can cause electrocution and high short circuit currents. Do not dispose of batteries in a fire. The battery may explode**

**Do no open or mutilate batteries. Released electrolyte is harmful to the skin and eyes. It may be toxic.**

◗ **Servicing of batteries should be performed or supervised by personel knowledgeable of batteries and the required precautions. Keep unauthorized personel away from batteries.**

◗ **Remove watches, rings, bracelets and all other metal objects from the hands and arms,**

◗ **Use tools with an insulated handle.**

◗ **When replacing batteries, replace with the same number of the BB/HR5.5-12 batteries.**

**This operation can be performed without interrupting the equipments.**

<span id="page-39-5"></span>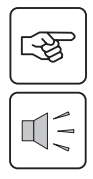

**Disconnecting the battery sub-module :** 

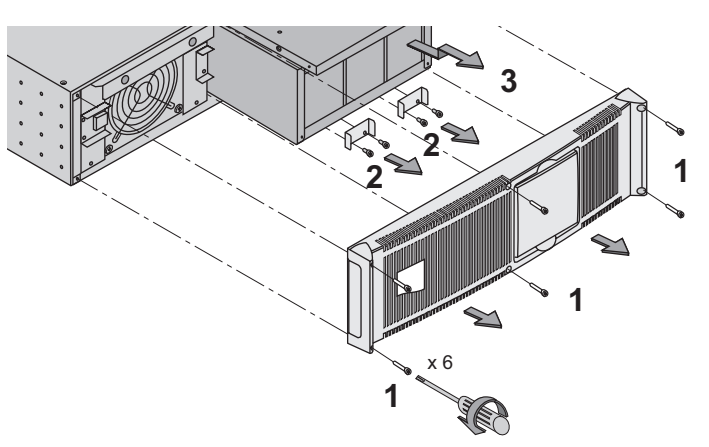

1 - Remove the 6 fixing screws to free the main front panel bezel.

2 - Remove the 4 fixing screws on the right side to free the battery sub-module.

3 - Pull the battery sub-module slightly, then lift it to extract it.

#### <span id="page-39-6"></span>**Reconnecting the battery sub-module :**

Carry out the above instructions in reverse order.

◗ **To ensure safety and high performance, use only batteries supplied by MGE UPS SYSTEMS.**

# <span id="page-40-0"></span>7.3 Service position (bypass position)

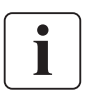

**This operation must be carried out by qualified electrical personnel only. The equipments should be powered via the Normal AC source, and not protected by the UPS.** 

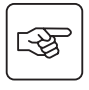

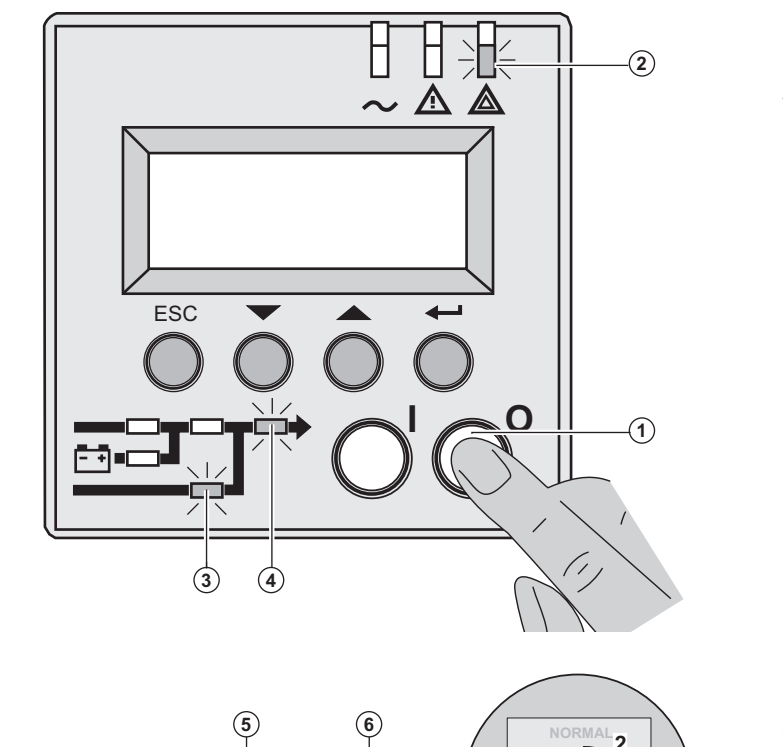

1 - Press and hold the (0) (OFF) button **(1)** for 3 seconds/

The load is powered via the Bypass AC source (bypass mode).

LED **(2)** is ON, LEds **(3)**, **(4)** are green

2 - Unlock the Manual Bypass switch **(5)** and set to the test position.

3 - Turn off the Normal AC source circuit switch **(6)**

All LEDs on the front display are off.

4 - Set the Manual Bypass switch **(5)** to bypass position.

5 - Pull red padlock in the center of the manual bypass switch **(5)** to lock into bypass position.

 **6 - Remove all the battery sub-modules, see section [7.2, page 40.](#page-39-4)**

**The Pulsar MX Frame is now ready for service.**

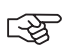

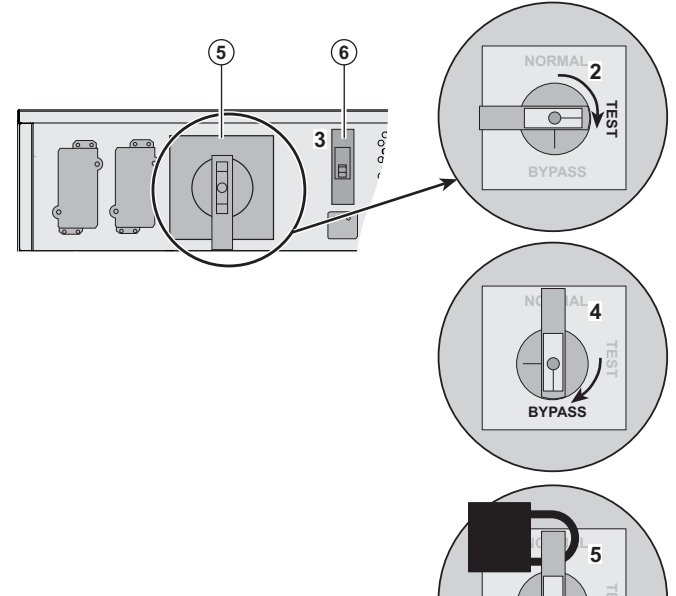

 $RYPASS$ 

# <span id="page-41-0"></span>7.4 Normal position (online mode)

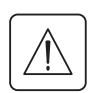

 **This operation must be carried out by qualified electrical personnel only. Return to normal position from service position (bypass position).**

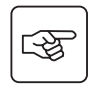

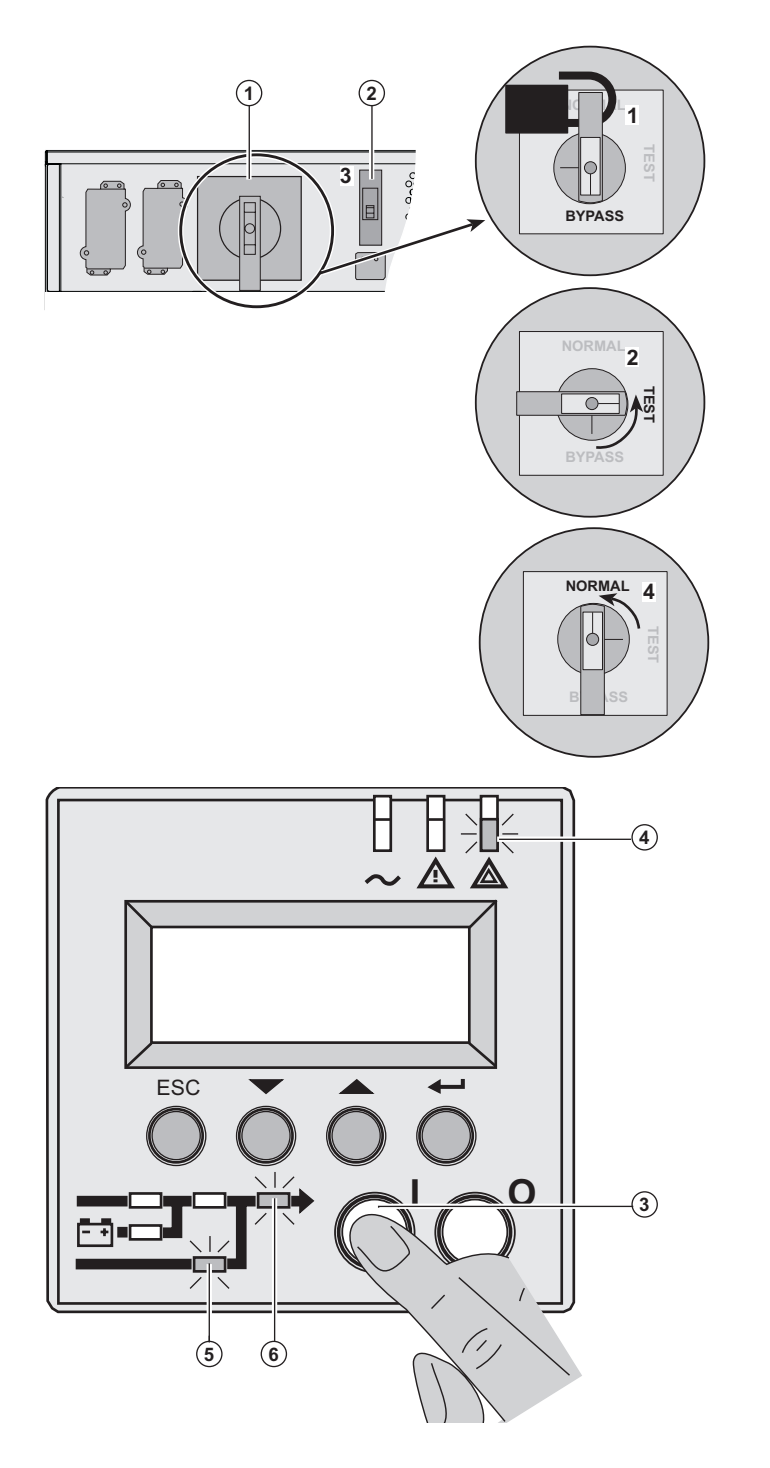

 1 - Push the red padlock in the center of the manual bypass switch **(1)** to unlock it

2 - Set the bypass switch **(1)** to test position.

3 - Turn on the Normal AC source input switch **(2)**

4 - Set the bypass switch **(1)** to normal position.

1 - Press and hold the (I) (ON) button **(3)** for 3 seconds.

Pulsar MX Frame performs an internal test sequence.

LED **(4)** is ON, LEDs **(5)**, **(6)** are green

The load is protected

# <span id="page-42-0"></span>7.5 Training centre

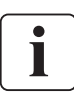

To fully master operation of your MGE UPS SYSTEMS product and carry out level 1 servicing, see our complete range of technical training courses, available in both French and English.

#### **50 Hz training centre**

MGE UPS SYSTEMS 140 avenue Jean-Kuntzmann Zirst - Montbonnot St-Martin 38334 St-Ismier Cedex FRANCE

Tel. +33 (0)4 76 18 34 14 Fax +33 (0)4 76 18 45 21 training@mgeups.com www.mgepowerlearning.com (Catalogue and registration available on line)

#### **60 Hz training centre**

MGE UPS SYSTEMS 1660 Scenic Avenue Costa Mesa CA 92626 USA

Tel. +1 714 557 1637 Fax +1 714 437 9072 technical.training@mgeups.com www.mgepowerlearning.com (Catalogue and registration available on line)

# <span id="page-43-1"></span><span id="page-43-0"></span>8.1 Technical specifications

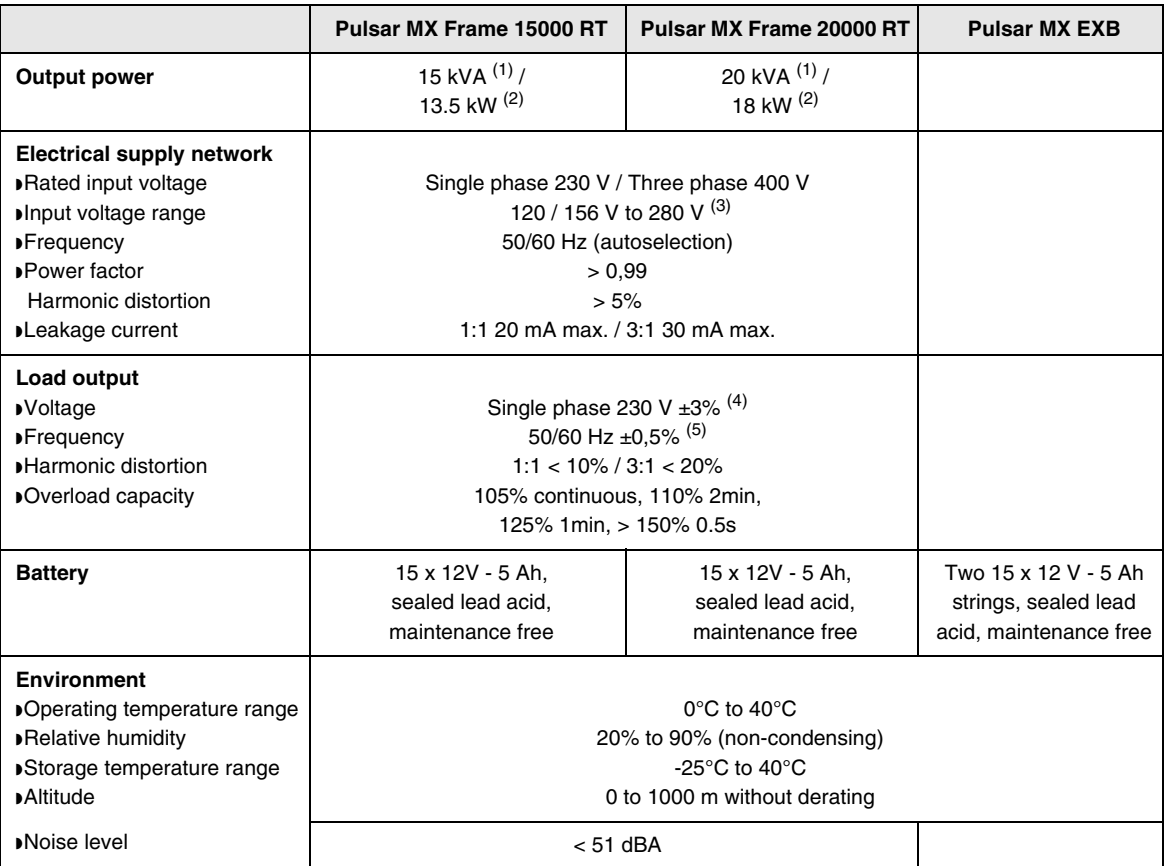

(1) If the output voltage is 200V - 250V, the output power is 15 kVA / 12 kW.

(2) With one **EXB** module or more, the standard output power is 20 kVA / 16 kW.

(3) Values for 70% / 100% of UPS output.

(4) Programmable: 200V / 208V / 220V / **230V** / 240V / 250V using the **UPS Config** software.

(5) Frequency-converter mode is programmable using the **UPS Config** software.

# 8. Appendices

# <span id="page-44-0"></span>8.2 Glossary

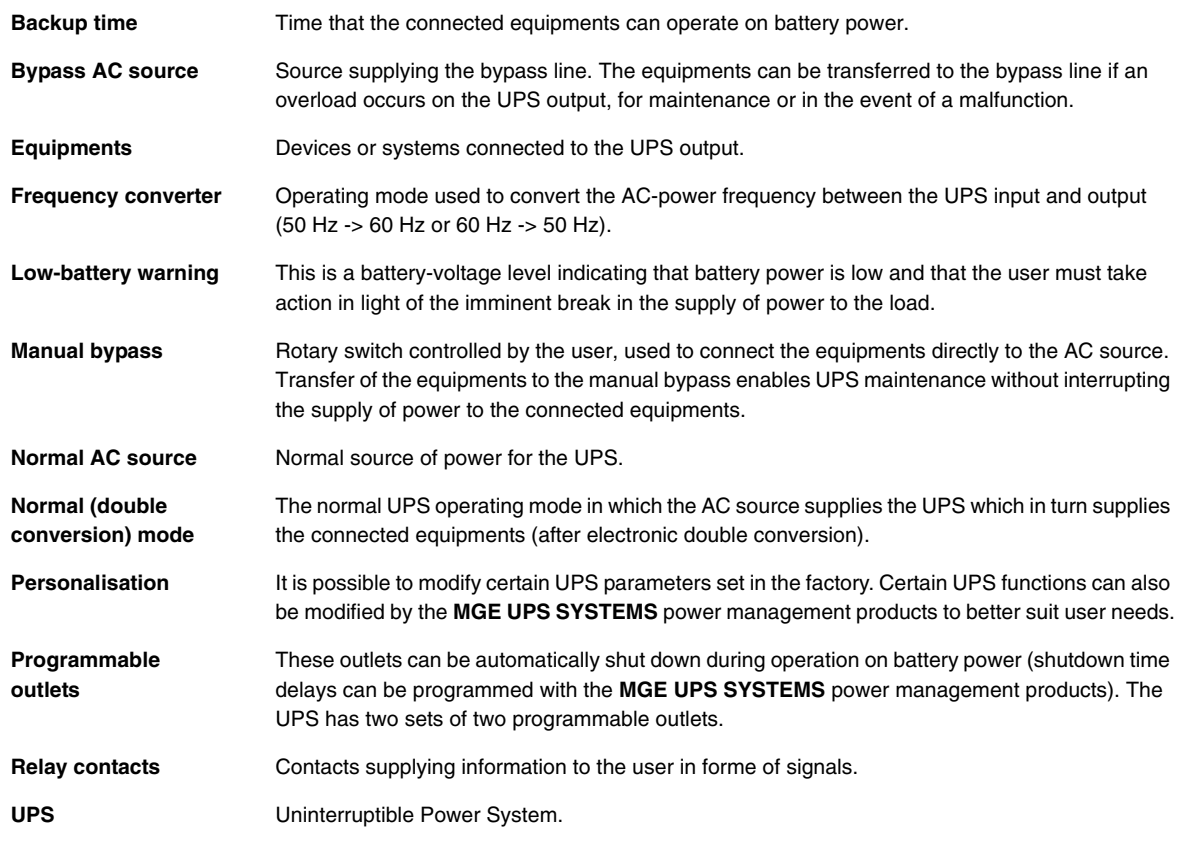

140, Avenue Jean Kuntzmann ZIRST - Montbonnot St Martin 38334 - Saint Ismier Cedex - France www.mgeups.com

34008486EN/AA

MGE UPS SYSTEMS THE UNINTERRUPTIBLE POWER PROVIDER

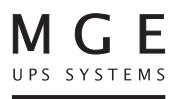